### aludu CISCO.

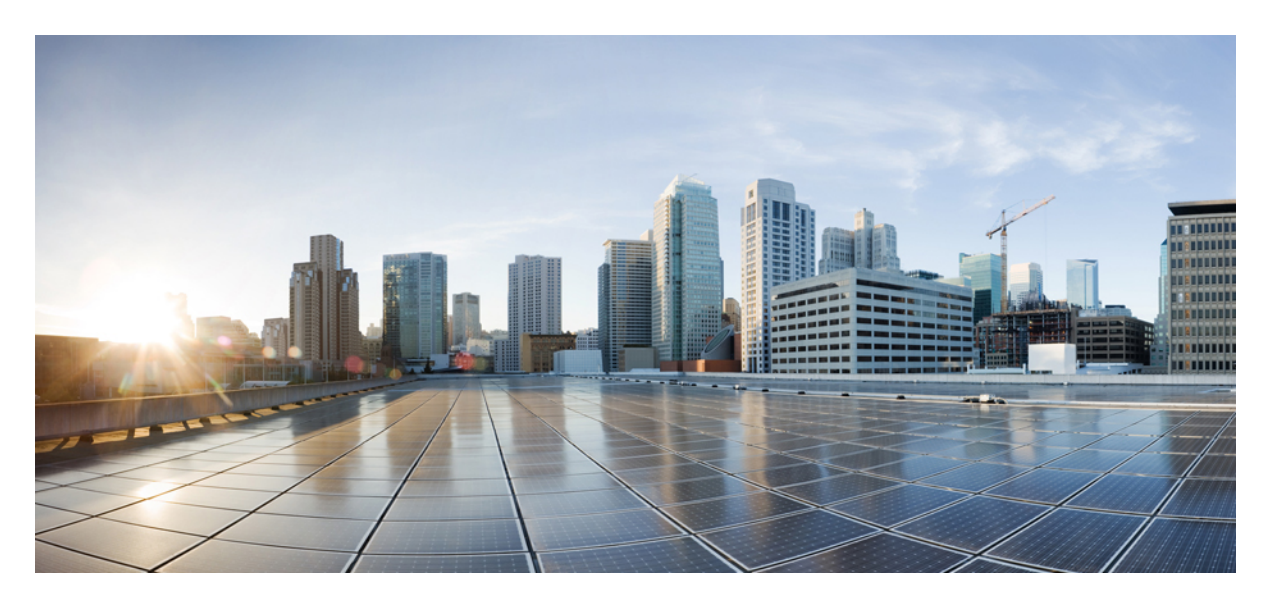

### **Cisco MDS 9396V** マルチレイヤ ファブリック スイッチ ハード ウェア設置ガイド

初版:2023 年 8 月 18 日

### シスコシステムズ合同会社

〒107-6227 東京都港区赤坂9-7-1 ミッドタウン・タワー http://www.cisco.com/jp お問い合わせ先:シスコ コンタクトセンター 0120-092-255 (フリーコール、携帯・PHS含む) 電話受付時間:平日 10:00~12:00、13:00~17:00 http://www.cisco.com/jp/go/contactcenter/

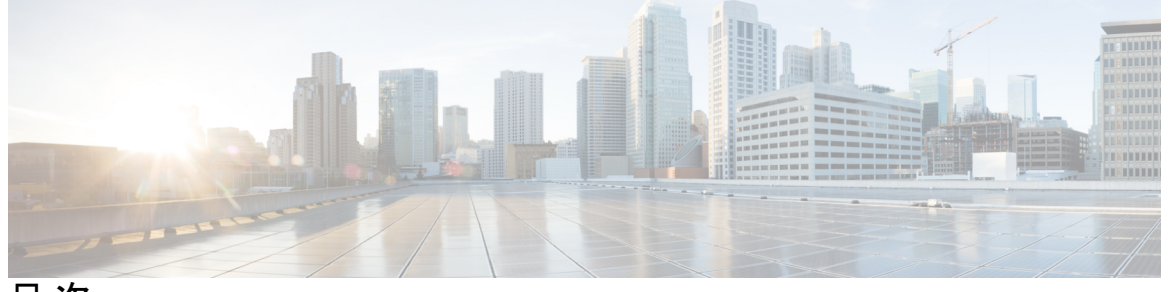

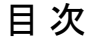

**Full Cisco Trademarks with Hardware License ?**

はじめに: はじめに **vii**

対象読者 **vii**

表記法 **vii**

関連資料 **viii** 通信、サービス、およびその他の情報 **ix**

#### 第 **1** 章 新機能と更新情報 **1**

新機能と更新情報 **1**

#### 第 2 章  **概要 3**

製品概要 **3**

シャーシのコンポーネント **4**

スイッチ LED **7**

ファン モジュール **11**

### 電源 **12**

キャビネットおよびラックの要件 **14**

一般的な要件 **15**

穴あき型キャビネットの要件 **16**

1 枚壁型キャビネットの要件 **16**

第 **3** 章 **Cisco MDS 9396V** スイッチの取り付け **17**

### 取り付け前 **17**

静電気防止用アース ストラップの取り付け **18**

スイッチの開梱および確認 **20**

インストール オプション **22**

Cisco MDS 9000 ファミリ Telco および EIA シェルフ ブラケット **22**

4 支柱 EIA ラックへのシェルフ ブラケット キットの取り付け **23**

シェルフ ブラケットへのスイッチの取り付け **24**

シェルフ ブラケット キットの取り外し(オプション) **25**

設置前の注意事項 **26**

スイッチの設置 **28**

ラックへの下部支持レールの取り付け **28**

シャーシへのフロントマウント ブラケットの取り付け **29**

スイッチの設置 **30**

スイッチのアース接続 **32**

第 **4** 章 コンポーネントの取り付けと取り外し **35**

電源装置の取り付け **35** 電源装置の取り外し **36** ファン モジュールの取り付けと取り外し **37** ファン モジュールの取り付け **37**

ファン モジュールの取り外し **38**

第 **5** 章 **Cisco MDS 9396V** スイッチの接続 **39** ネットワーク接続の準備 **39** コンソール ポートの接続 **40** コンソール ポートから PC への接続 **40** スイッチの電源投入前のコンソール ポートへのモデムの接続 **41** スイッチの電源投入後のコンソール ポートへのモデムの接続 **42** 管理ポートの接続 **42** ファイバ チャネル ポートへの接続 **42** スイッチの電源投入 **43**

第 **6** 章 技術仕様 **45** スイッチの仕様 **45** 電力仕様 **46** コンポーネントの所要電力と発熱量 **48** 第 **7** 章 ケーブルおよびポートの仕様 **49** ケーブルおよびアダプタ **49** コンソール ポート **50** DB-9 アダプタを使用してコンソール ポートをコンピュータに接続する **50** DB-25 アダプタを使用してコンソール ポートをコンピュータに接続する **51** MGMT 10/100/1000 イーサネット ポート **52** サポートされる AC 電源コードとプラグ **54** 壁面コンセントの電源コード **54** ジャンパ電源コード **55**

付 録 **A** : 設置場所の準備およびメンテナンス記録 **57**

設置環境チェックリスト **57**

担当者および設置場所の情報 **59**

シャーシおよびネットワークの情報 **60**

【注意】シスコ製品をご使用になる前に、安全上の注意( **www.cisco.com/jp/go/safety\_warning/** )をご確認ください。本書は、米国シスコ発行ド キュメントの参考和訳です。リンク情報につきましては、日本語版掲載時点で、英語版にアップデートがあり、リンク先のページが移動**/**変更され ている場合がありますことをご了承ください。あくまでも参考和訳となりますので、正式な内容については米国サイトのドキュメントを参照くだ さい。また、契約等の記述については、弊社販売パートナー、または、弊社担当者にご確認ください。

THE SPECIFICATIONS AND INFORMATION REGARDING THE PRODUCTS IN THIS MANUAL ARE SUBJECT TO CHANGE WITHOUT NOTICE. ALL STATEMENTS, INFORMATION, AND RECOMMENDATIONS IN THIS MANUAL ARE BELIEVED TO BE ACCURATE BUT ARE PRESENTED WITHOUT WARRANTY OF ANY KIND, EXPRESS OR IMPLIED. USERS MUST TAKE FULL RESPONSIBILITY FOR THEIR APPLICATION OF ANY PRODUCTS.

THE SOFTWARE LICENSE AND LIMITED WARRANTY FOR THE ACCOMPANYING PRODUCT ARE SET FORTH IN THE INFORMATION PACKET THAT SHIPPED WITH THE PRODUCT AND ARE INCORPORATED HEREIN BY THIS REFERENCE. IF YOU ARE UNABLE TO LOCATE THE SOFTWARE LICENSE OR LIMITED WARRANTY, CONTACT YOUR CISCO REPRESENTATIVE FOR A COPY.

The following information is for FCC compliance of Class A devices: This equipment has been tested and found to comply with the limits for a Class A digital device, pursuant to part 15 of the FCC rules. These limits are designed to provide reasonable protection against harmful interference when the equipment is operated in a commercial environment. This equipment generates, uses, and can radiate radio-frequency energy and, if not installed and used in accordance with the instruction manual, may cause harmful interference to radio communications. Operation of this equipment in a residential area is likely to cause harmful interference, in which case users will be required to correct the interference at their own expense.

The following information is for FCC compliance of Class B devices: This equipment has been tested and found to comply with the limits for a Class B digital device, pursuant to part 15 of the FCC rules. These limits are designed to provide reasonable protection against harmful interference in a residential installation. This equipment generates, uses and can radiate radio frequency energy and, if not installed and used in accordance with the instructions, may cause harmful interference to radio communications. However, there is no guarantee that interference will not occur in a particular installation. If the equipment causes interference to radio or television reception, which can be determined by turning the equipment off and on, users are encouraged to try to correct the interference by using one or more of the following measures:

- Reorient or relocate the receiving antenna.
- Increase the separation between the equipment and receiver.
- Connect the equipment into an outlet on a circuit different from that to which the receiver is connected.
- Consult the dealer or an experienced radio/TV technician for help.

Modifications to this product not authorized by Cisco could void the FCC approval and negate your authority to operate the product.

The Cisco implementation of TCP header compression is an adaptation of a program developed by the University of California, Berkeley (UCB) as part of UCB's public domain version of the UNIX operating system. All rights reserved. Copyright © 1981, Regents of the University of California.

NOTWITHSTANDING ANY OTHER WARRANTY HEREIN, ALL DOCUMENT FILES AND SOFTWARE OF THESE SUPPLIERS ARE PROVIDED "AS IS" WITH ALL FAULTS. CISCO AND THE ABOVE-NAMED SUPPLIERS DISCLAIM ALL WARRANTIES, EXPRESSED OR IMPLIED, INCLUDING, WITHOUT LIMITATION, THOSE OF MERCHANTABILITY, FITNESS FOR A PARTICULAR PURPOSE AND NONINFRINGEMENT OR ARISING FROM A COURSE OF DEALING, USAGE, OR TRADE PRACTICE.

IN NO EVENT SHALL CISCO OR ITS SUPPLIERS BE LIABLE FOR ANY INDIRECT, SPECIAL, CONSEQUENTIAL, OR INCIDENTAL DAMAGES, INCLUDING, WITHOUT LIMITATION, LOST PROFITS OR LOSS OR DAMAGE TO DATA ARISING OUT OF THE USE OR INABILITY TO USE THIS MANUAL, EVEN IF CISCO OR ITS SUPPLIERS HAVE BEEN ADVISED OF THE POSSIBILITY OF SUCH DAMAGES.

Any Internet Protocol (IP) addresses and phone numbers used in this document are not intended to be actual addresses and phone numbers. Any examples, command display output, network topology diagrams, and other figures included in the document are shown for illustrative purposes only. Any use of actual IP addresses or phone numbers in illustrative content is unintentional and coincidental.

All printed copies and duplicate soft copies of this document are considered uncontrolled. See the current online version for the latest version.

Cisco has more than 200 offices worldwide. Addresses and phone numbers are listed on the Cisco website at www.cisco.com/go/offices.

Cisco and the Cisco logo are trademarks or registered trademarks of Cisco and/or its affiliates in the U.S. and other countries. To view a list of Cisco trademarks, go to this URL: [https://www.cisco.com/c/en/us/about/legal/trademarks.html.](https://www.cisco.com/c/en/us/about/legal/trademarks.html) Third-party trademarks mentioned are the property of their respective owners. The use of the word partner does not imply a partnership relationship between Cisco and any other company. (1721R)

© 2023 Cisco Systems, Inc. All rights reserved.

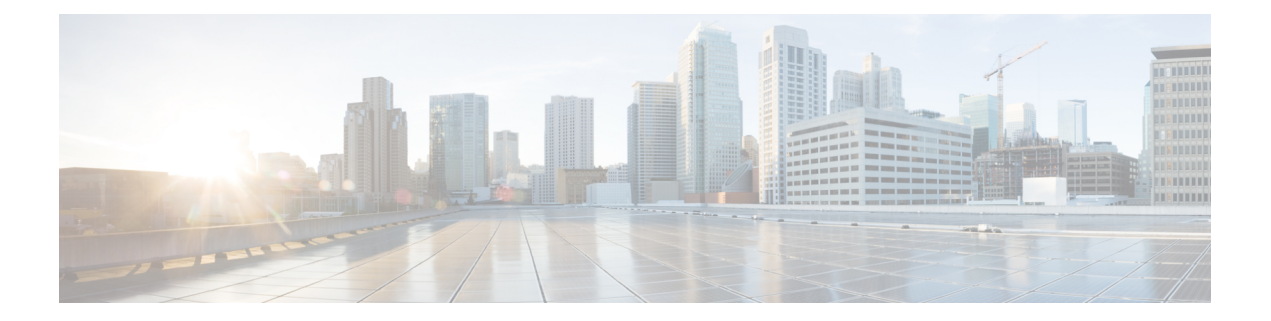

## はじめに

ここでは、『Cisco MDS 9000 Series Configuration Guideを使用している対象読者、構成、および 表記法について説明します。また、関連資料の入手方法の情報を説明し、次の章にも続きま す。

- 対象読者 (vii ページ)
- 表記法 (vii ページ)
- 関連資料 (viii ページ)
- 通信、サービス、およびその他の情報 (ix ページ)

## 対象読者

このインストレーションガイドは、電子回路および配線手順に関する知識を持つ電子または電 気機器の技術者を対象にしています。

## 表記法

このマニュアルでは、次の表記法を使用しています。

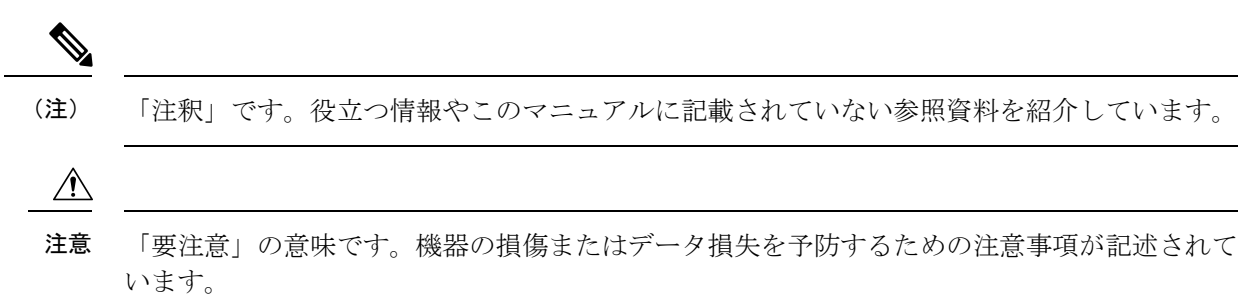

警告は、次のように表しています。

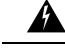

「危険」の意味です。人身事故を予防するための注意事項が記述されています。装置の取り扱 い作業を行うときは、電気回路の危険性に注意し、一般的な事故防止策に留意してください。 各警告の最後に記載されているステートメント番号を基に、装置に付属の安全についての警告 を参照してください。ステートメント 1071。 警告

### 関連資料

Cisco MDS 9000 シリーズ スイッチのドキュメンテーションには、次のマニュアルが含まれま す。

#### **Release Notes**

[http://www.cisco.com/c/en/us/support/storage-networking/mds-9000-nx-os-san-os-software/](http://www.cisco.com/c/en/us/support/storage-networking/mds-9000-nx-os-san-os-software/products-release-notes-list.html) [products-release-notes-list.html](http://www.cisco.com/c/en/us/support/storage-networking/mds-9000-nx-os-san-os-software/products-release-notes-list.html)

#### 『**Regulatory Compliance and Safety Information**』

<http://www.cisco.com/c/en/us/td/docs/switches/datacenter/mds9000/hw/regulatory/compliance/RCSI.html>

#### 互換性に関する情報

[http://www.cisco.com/c/en/us/support/storage-networking/mds-9000-nx-os-san-os-software/](http://www.cisco.com/c/en/us/support/storage-networking/mds-9000-nx-os-san-os-software/products-device-support-tables-list.html) [products-device-support-tables-list.html](http://www.cisco.com/c/en/us/support/storage-networking/mds-9000-nx-os-san-os-software/products-device-support-tables-list.html)

### インストールおよびアップグレード

[http://www.cisco.com/c/en/us/support/storage-networking/mds-9000-nx-os-san-os-software/](http://www.cisco.com/c/en/us/support/storage-networking/mds-9000-nx-os-san-os-software/products-installation-guides-list.html) [products-installation-guides-list.html](http://www.cisco.com/c/en/us/support/storage-networking/mds-9000-nx-os-san-os-software/products-installation-guides-list.html)

#### **Configuration**

[http://www.cisco.com/c/en/us/support/storage-networking/mds-9000-nx-os-san-os-software/](http://www.cisco.com/c/en/us/support/storage-networking/mds-9000-nx-os-san-os-software/products-installation-and-configuration-guides-list.html) [products-installation-and-configuration-guides-list.html](http://www.cisco.com/c/en/us/support/storage-networking/mds-9000-nx-os-san-os-software/products-installation-and-configuration-guides-list.html)

#### **CLI**

[http://www.cisco.com/c/en/us/support/storage-networking/mds-9000-nx-os-san-os-software/](http://www.cisco.com/c/en/us/support/storage-networking/mds-9000-nx-os-san-os-software/products-command-reference-list.html) [products-command-reference-list.html](http://www.cisco.com/c/en/us/support/storage-networking/mds-9000-nx-os-san-os-software/products-command-reference-list.html)

#### トラブルシューティングおよび参考資料

[http://www.cisco.com/c/en/us/support/storage-networking/mds-9000-nx-os-san-os-software/](http://www.cisco.com/c/en/us/support/storage-networking/mds-9000-nx-os-san-os-software/tsd-products-support-troubleshoot-and-alerts.html) [tsd-products-support-troubleshoot-and-alerts.html](http://www.cisco.com/c/en/us/support/storage-networking/mds-9000-nx-os-san-os-software/tsd-products-support-troubleshoot-and-alerts.html)

オンラインでドキュメントを検索するには、次の Web サイトにある Cisco MDS NX-OS Documentation Locator を使用してください。

[http://www.cisco.com/c/en/us/td/docs/storage/san\\_switches/mds9000/roadmaps/doclocater.html](http://www.cisco.com/c/en/us/td/docs/storage/san_switches/mds9000/roadmaps/doclocater.html)

## 通信、サービス、およびその他の情報

- シスコからタイムリーな関連情報を受け取るには、Cisco Profile [Manager](https://www.cisco.com/offer/subscribe) でサインアップ してください。
- 重要な技術によりビジネスに必要な影響を与えるには、[CiscoServices](https://www.cisco.com/go/services)[英語]にアクセスし てください。
- •サービスリクエストを送信するには、Cisco [Support](https://www.cisco.com/c/en/us/support/index.html) [英語] にアクセスしてください。
- 安全で検証済みのエンタープライズクラスのアプリケーション、製品、ソリューション、 およびサービスを探して参照するには、Cisco [Marketplace](https://developer.cisco.com/site/marketplace/) にアクセスしてください。
- 一般的なネットワーク、トレーニング、認定関連の出版物を入手するには、[CiscoPress](http://www.ciscopress.com) に アクセスしてください。
- 特定の製品または製品ファミリの保証情報を探すには、Cisco [Warranty](http://www.cisco-warrantyfinder.com) Finder にアクセス してください。

### シスコバグ検索ツール

Cisco バグ検索ツール (BST)は、シスコ製品とソフトウェアの障害と脆弱性の包括的なリス トを管理する Cisco バグ追跡システムへのゲートウェイとして機能する、Web ベースのツール です。BST は、製品とソフトウェアに関する詳細な障害情報を提供します。

I

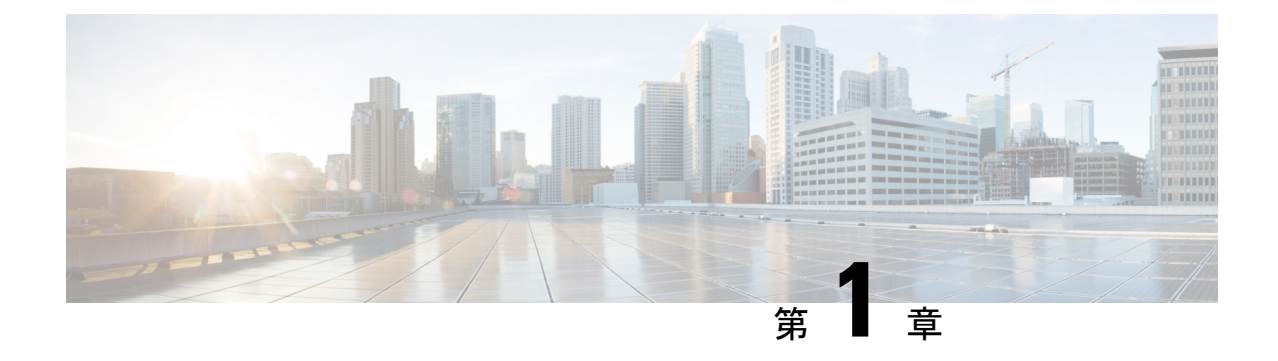

## 新機能と更新情報

• 新機能と更新情報 (1 ページ)

## 新機能と更新情報

次の表に、Cisco MDS9396v スイッチでサポートされている各 Cisco MDS NX-OS リリースで使 用可能な新機能および変更された機能を、最新のリリースから順に示します。

表 **<sup>1</sup> : Cisco MDS 9396V** マルチレイヤ ファブリック スイッチの文書化された機能

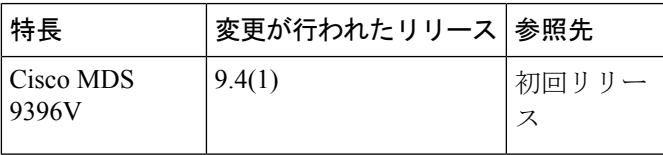

I

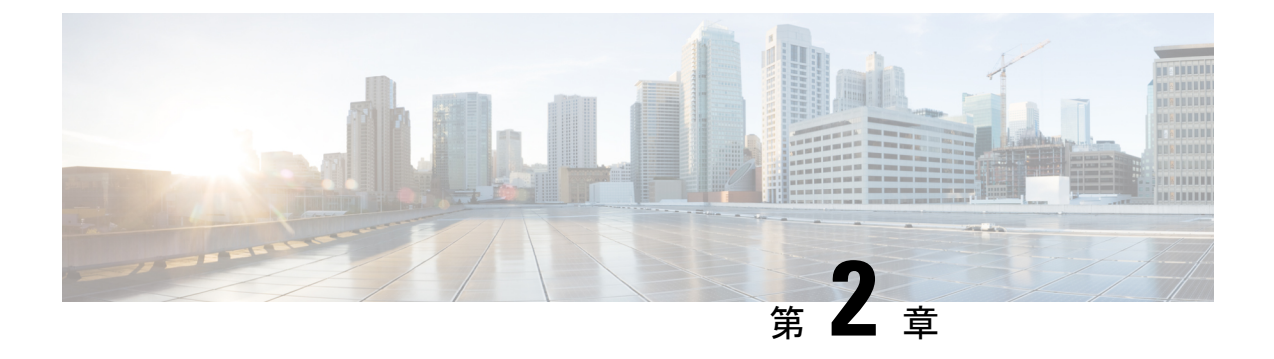

### 概要

- 製品概要 (3 ページ)
- シャーシのコンポーネント (4 ページ)
- スイッチ LED (7 ページ)
- ファン モジュール (11 ページ)
- 電源 (12 ページ)
- キャビネットおよびラックの要件 (14 ページ)

### 製品概要

Cisco® MDS 9396V 64 Gbps 96 ポート 2 ラック ユニット(2 RU) ファイバ チャネル スイッチ (図1)は、SAN内での高速ファイバチャネル接続を提供します。このスイッチは、分析機能 とテレメトリ機能が統合されたCisco 64 GbpsFC ASICを中心に構築されています。Non-Volatile Memory Express (NVMe)対応のスイッチであり、SAN でハードウェアをアップグレードする ことなく、利用可能な場合はいつでも、FibreChannel Non-Volatile Memory Express(FC-NVMe) ワークロードにシームレスに移行できます。この高密度で信頼性と拡張性が高いエンタープラ イズ クラスのセミモジュラ スイッチは、中規模から大規模の部門 SAN に最適です。

Cisco MDS 9396V スイッチをインストールする前に、必ず「規制遵守と安全性の情報」のド キュメントをお読みください。

Cisco MDS 9396V スイッチの主な機能は次のとおりです。

- 96個の 64/32/16/8 Gbps ライン レート拡張小フォームファクタプラグ可能(SFP+) ポート は、スイッチあたり 6 Tbps の総帯域幅を提供し、ラック内部で数千の仮想マシン インス タンスを駆動するハイパースケール環境向けの、高度にスケーラブルな設計に対応しま す。このスイッチは、最大 16000 のバッファ間 (B2B) クレジットを構成できる 4 つの ポートを提供し、速度 64 Gbps のネイティブ ファイバチャネル接続を使用して、最大 512 km (380マイル) 離れた遠隔地のデータセンターに接続できます。低速では、さらに長い 距離に対応します。
- スイッチのすべてのファイバ チャネル ポートに一貫した 64 Gbps パフォーマンスを提供 します。
- 前世代の Cisco MDS 9000 シリーズ スイッチの以前の可用性と信頼性を提供します。さら に、ポートチャネルリンクメンバーを4つの24ポートポートグループ全体で使用して、 高可用性をさらに高めることができます。
- 基本バリアントで 48 個 x 64/32/16/8 対応ファイバ チャネル ポートの最小構成オプション が提供されます。これは、16ポートずつ増分して最大96ポート容量まで有効にできます。 これにより、48、64、80、および 96 ポートの 4 通りの構成が可能になっています。
- •ダイナミック入力レート制限 (DIRL)、トラフィック分離のための仮想 SAN (VSAN) ドメイン、ハードウェアベースのインテリジェント フレーム処理のためのアクセス コン トロール リスト(ACL)、スマート ゾーン分割、ファブリック全体の Quality of Service (QoS)、IVR、および1 Tbpsマルチメンバーポートチャネルなどのエンタープライズク ラスの機能をサポートします。厳格なセキュリティ要件を満たすために、オプションでト ラフィック暗号化を使用できます。
- スイッチ間リンク (ISL) 診断、主要な HBA ベンダーと互換性のある HBA 診断、診断パ ラメータの読み取り、プロトコルデコーディング、ネットワーク分析ツール、統合された CiscoCallHome、オンラインヘルスモニタリングシステム(OHMS)などのインテリジェ ントな診断ツールを提供します。
- ファブリック内のストレージデバイスにアクセスしている仮想マシンを可視化する仮想マ シン識別子(VMID)機能をサポートします。
- Cisco NX-API 機能をサポートします。
- Python 3 インタープリタをサポートします。これにより、ユーザーがカスタマイズ可能な スクリプトを作成できます。
- ブートローダー、システム イメージ ローダー、Joint Test Action Group(JTAG)インター フェイスなどの重大なコンポーネントへのアクセスをセキュア化することで、悪意のある 物理攻撃からハードウェアを保護します。

## シャーシのコンポーネント

このセクションでは、シャーシのさまざまなコンポーネントについて説明します。

### 正面図

次の図に、Cisco MDS 9396V スイッチの前面図を示します。

#### 図 **<sup>1</sup> : Cisco MDS 9396V** スイッチの前面図

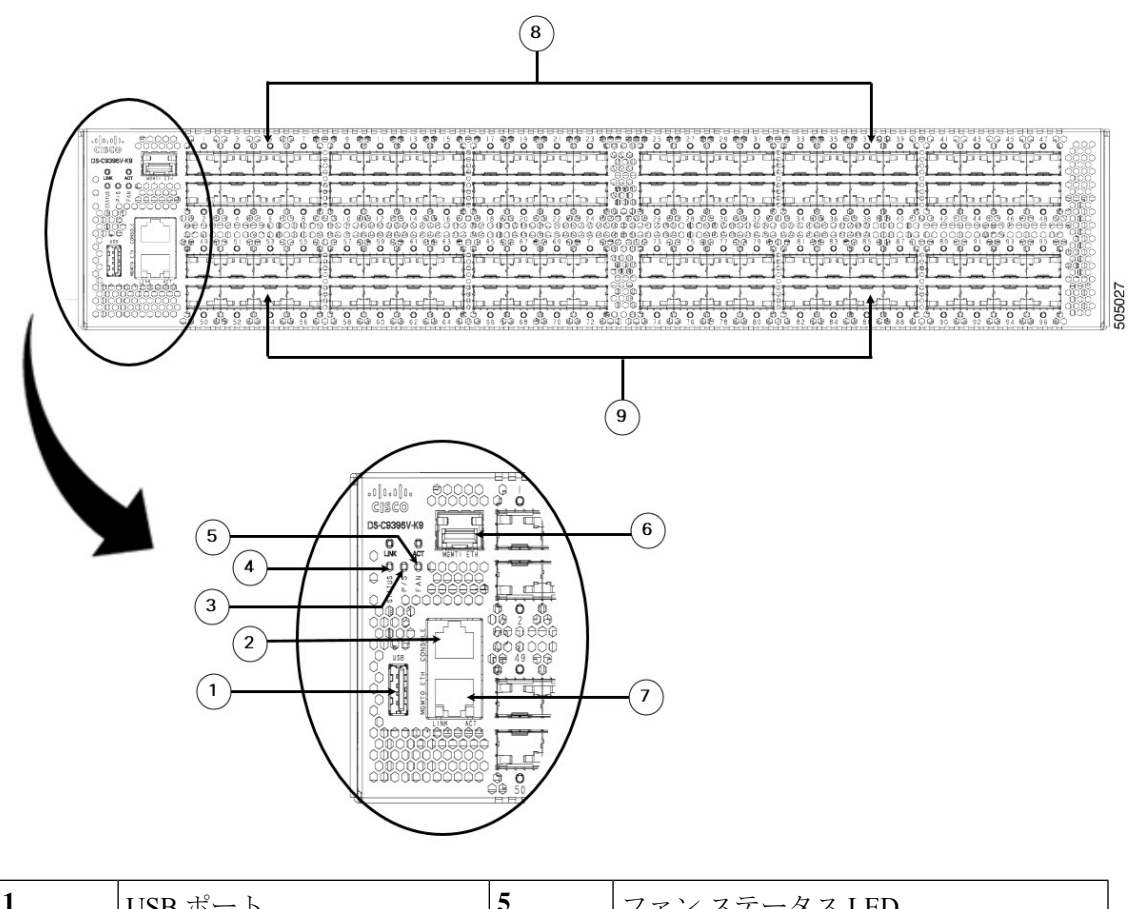

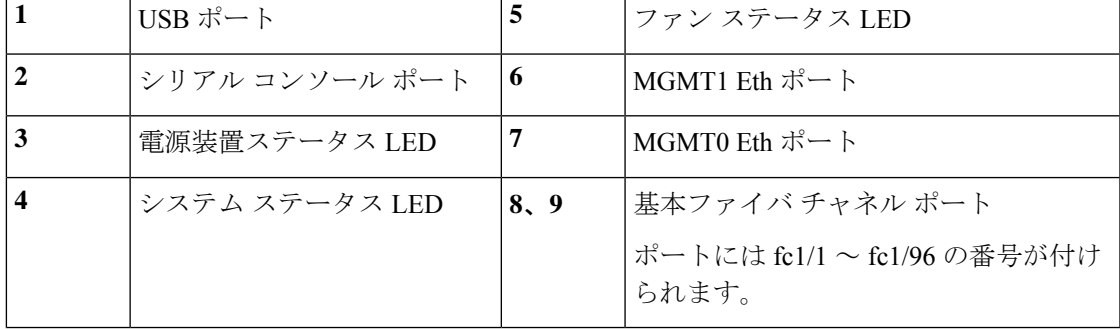

### 背面図

次の図に、Cisco MDS 9396V スイッチの背面図を示します。

#### 図 **2 : Cisco MDS 9396V** スイッチの背面図

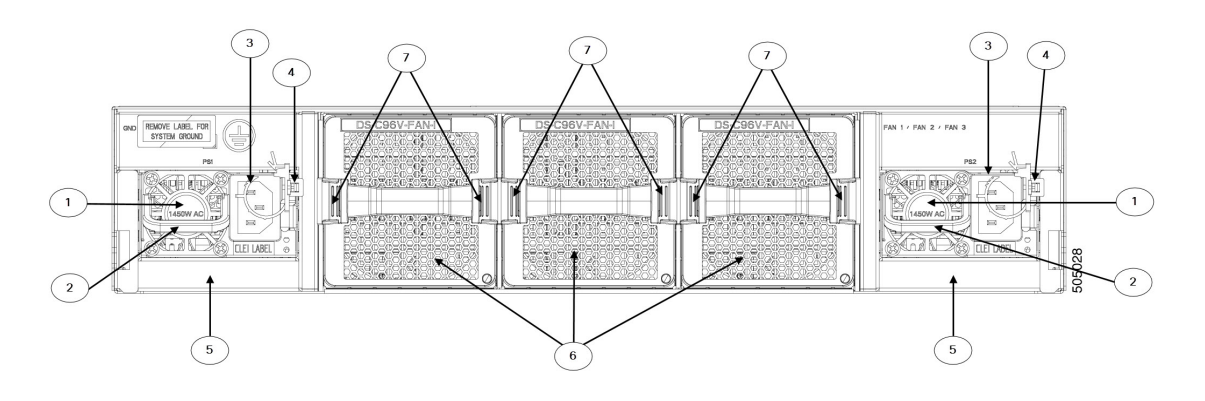

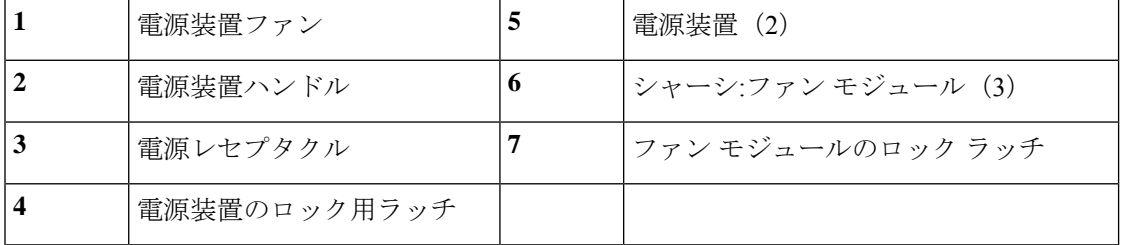

図 **3 : Cisco MDS 9396V** スイッチの背面パネルのスロット番号

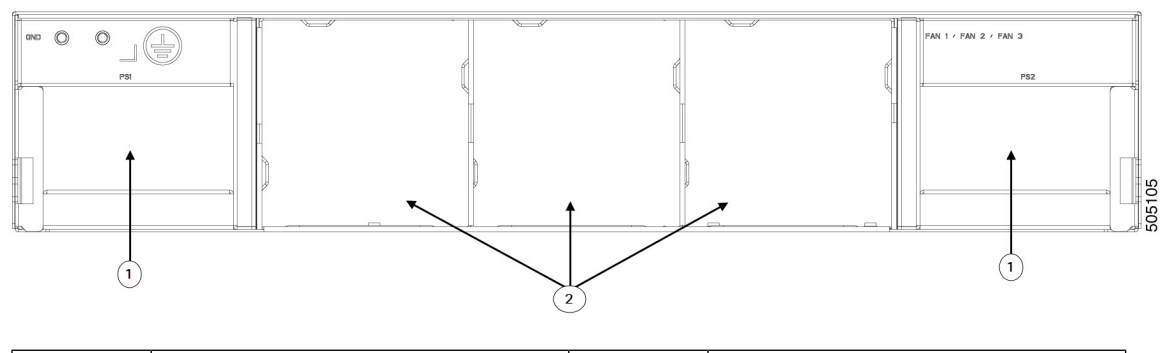

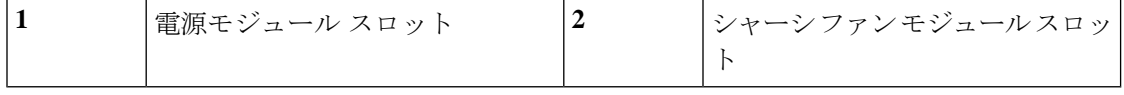

### 接地点

Cisco MDS 9396V スイッチの背面には、ラベルの下にアース ポイントもあります。

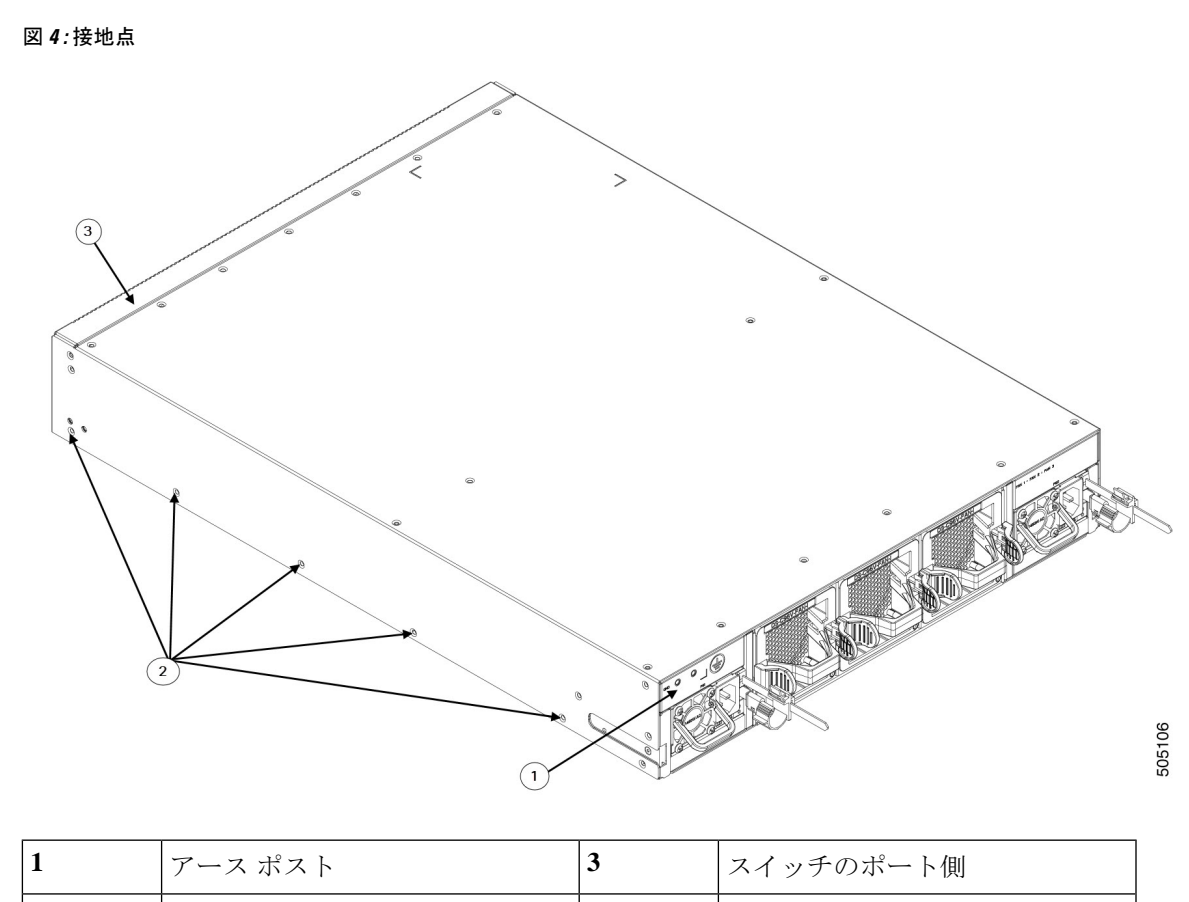

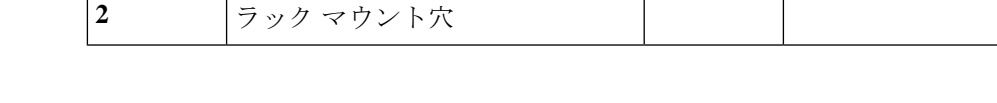

# スイッチ **LED**

次の表では、Cisco MDS 9396V スイッチのシャーシ LED を説明します。

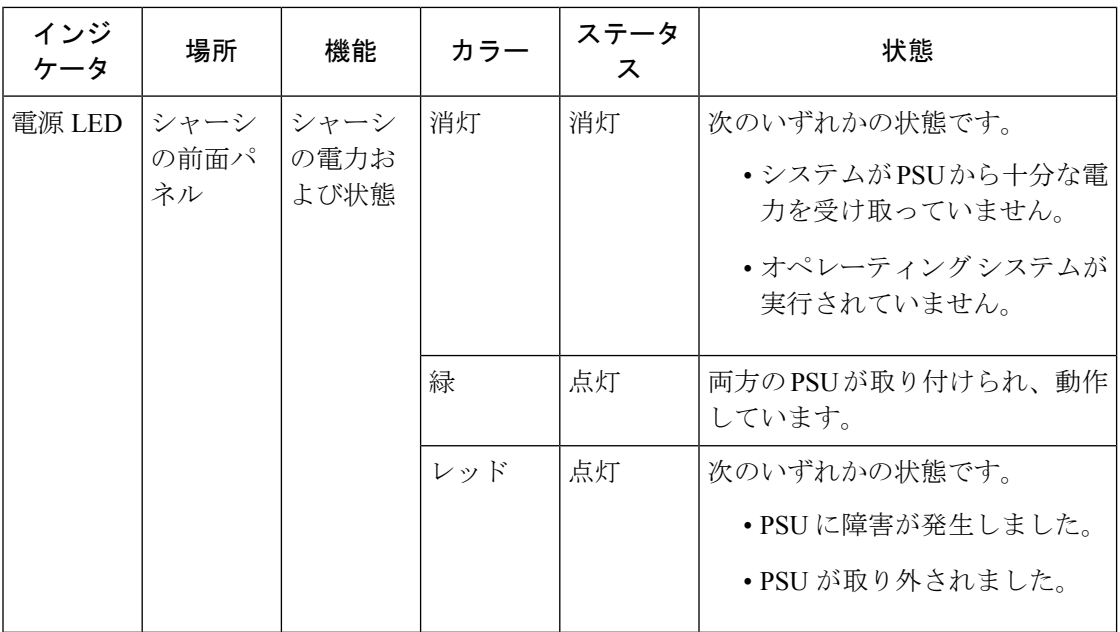

Ι

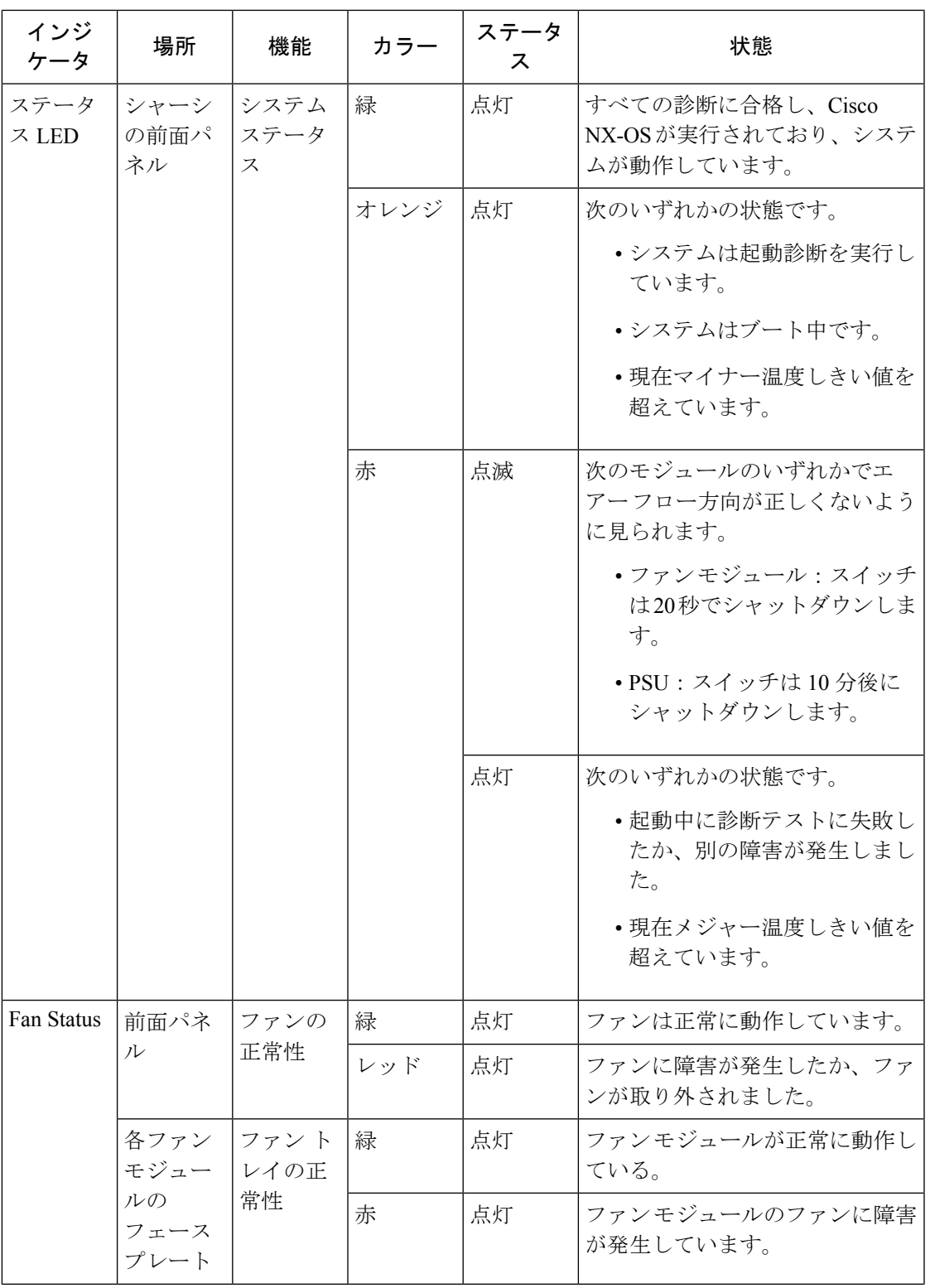

 $\mathbf I$ 

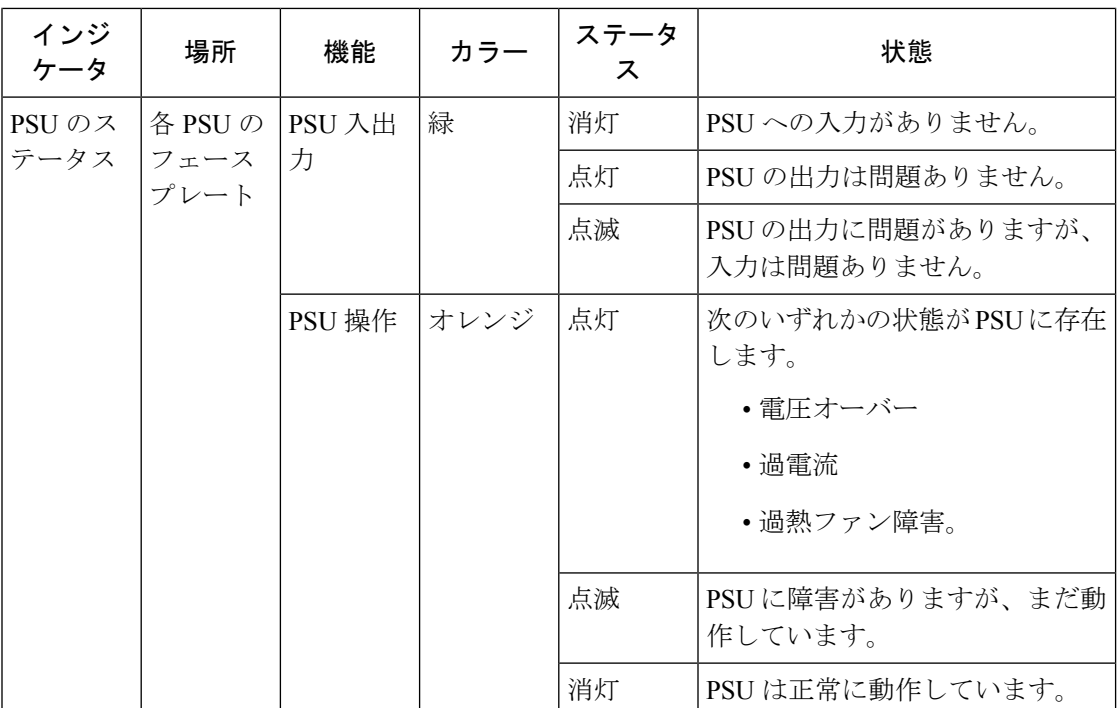

次の表では、Cisco MDS 9396V イッチのイーサネット ポート LED について説明します。

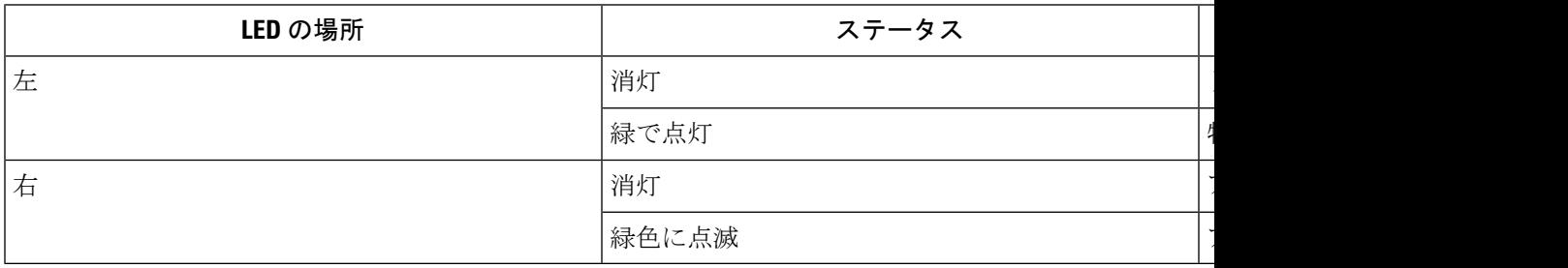

次の表では、Cisco MDS 9396V スイッチのファイバ チャネル ポート LED について説明しま す。

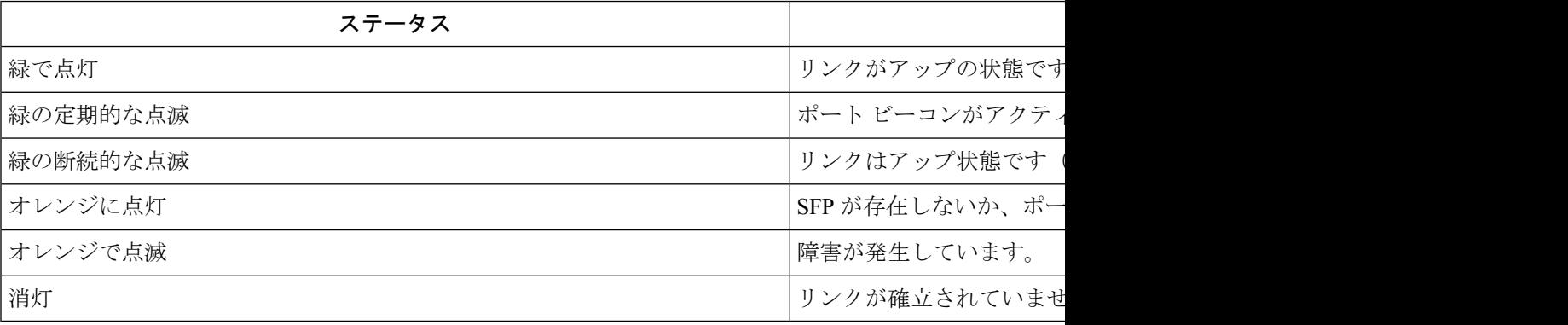

## ファン モジュール

Cisco MDS 9396V マルチレイヤ ファブリック スイッチは、N+1 モードで 3 つのホットスワッ プ可能なファンモジュールをサポートします。各ファンモジュールには、2つの逆回転インペ ラが含まれており、信頼性、パフォーマンス、および冷却効率を最大化します。通常の動作で は、スイッチには2つのファンモジュールが必要です。これにより、1つのファンモジュール が取り外されたり、障害が発生した場合でも、事前に設定された温度しきい値を超えない限 り、スイッチは中断なく動作し続けます。

Cisco MDS 9396V スイッチ内の温度制御は、ファン モジュールによって作成されるエアー フ ローに依存します。スイッチには、シャーシ内の別の地点で温度が安全しきい値を超えた場合 に、システムをシャットダウンできる内部温度センサーが搭載されています。1つのファンモ ジュールがスイッチから取り外されるか、または障害が発生すると、残りの 2 つのファン モ ジュールがただちに全速力で動作します。2つのファンモジュールがスイッチから取り外され たり、故障したりすると、スイッチは 80 秒後にシャットダウンし、検出不能な過熱を防止し ます。温度しきい値を表示するには、**show environment temperature** コマンドを使用します。

スイッチに取り付けられているすべてのファン モジュールのエアー フローの方向は同じであ る必要があります。すべてのファンモジュールのエアーフロー方向が同じでない場合、スイッ チの電源は 20 秒後にオフになります。ファン モジュールを通過するエアー フローの方向は、 モジュールのフェイスプレートに色で示されています。

- 赤色:ポート側吸気エアーフロ―(DS-C96V-FAN-I)
- 青色:ポート側排気エアーフローを示します(DS-C96V-FAN-E)

CLI を使用してスイッチのファン モジュールの現在のステータスを表示するには、 **show inventory fan** コマンドを使用します。

図 **5 : Cisco MDS 9396T** ファン モジュール

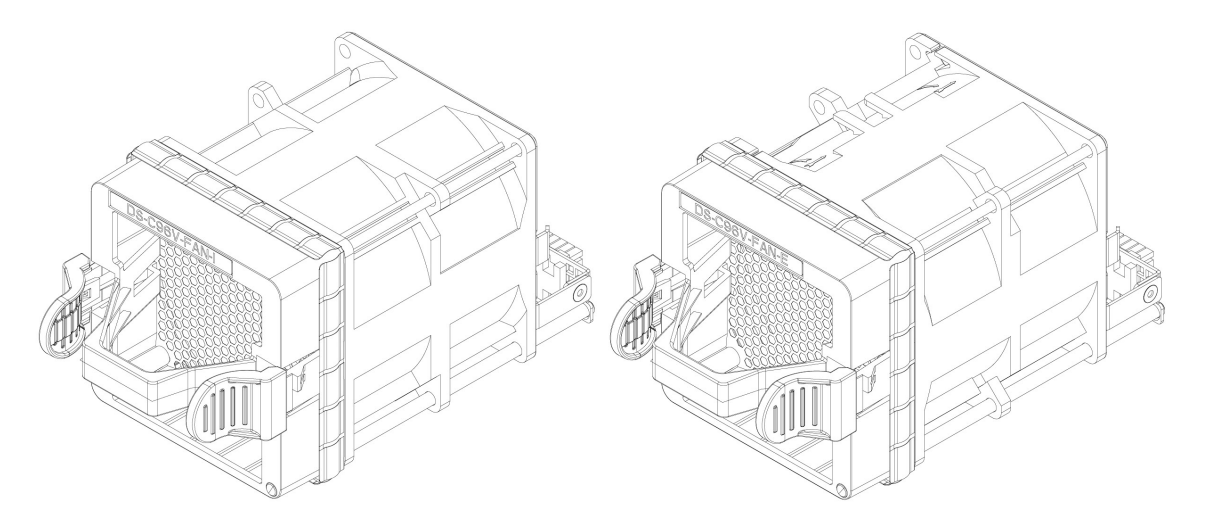

以下の表では、各ファン モジュールにあるステータス LED を説明しています。

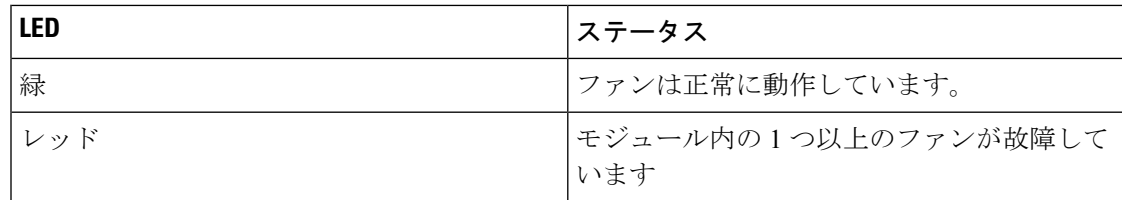

PSU のエアーフローは、ファン モジュールの方向と一致している必要があります。新しく挿 入された電源ユニットのエアー フローがファン モジュールのエアー フローと異なる場合、シ ステムの熱性能への影響を避けるために、新しく挿入された互換性のない PSU は無効になり ます。

ファン モジュールの交換と取り付けに関する詳細は、コンポーネントの取り付けと取り外し (35 ページ) を参照してください。

## 電源

Cisco MDS9396V マルチレイヤ ファブリック スイッチは、2 つのホットスワップ可能な電源ユ ニット(PSU)をサポートします。各ユニットには、前面プレートに電源コンセントとステー タス LED があり、シャーシにユニットを挿入したり、シャーシからユニットを取り外したり するためのハンドルがあります。Cisco MDS 9396V スイッチには、通常動作の場合は少なくと も 1 台の PSU、PSU 冗長性を備えた通常動作の場合は 2 台の PSU が必要です。PSU または AC 電源(グリッド冗長モード)に障害が発生した場合、システムは動作を継続します。PSU は ホット スワップ可能であり、システムをシャットダウンせずに個別に交換できます。

Cisco MDS 9396V でサポートされる PSU のタイプは次の 3 つです。

- 青色:1.4 KW AC ポート側排気電源装置(DS-CAC-1400W-E)
- 赤色: 1.4 KW AC ポート側吸気電源モジュール (DS-CAC-1400W-I)
- 赤色:2 KW HVAC/HVDC ポート側吸気電源装置(DS-CHV-2000W-I)

#### 図 **6 : Cisco MDS 9396V AC PSU**

1.4 KW AC ポート側排気電源装置(DS-CAC-1400W-E) 1.4 KW AC ポート側吸気電源装置 (DS-CAC-1400W-I)

電源

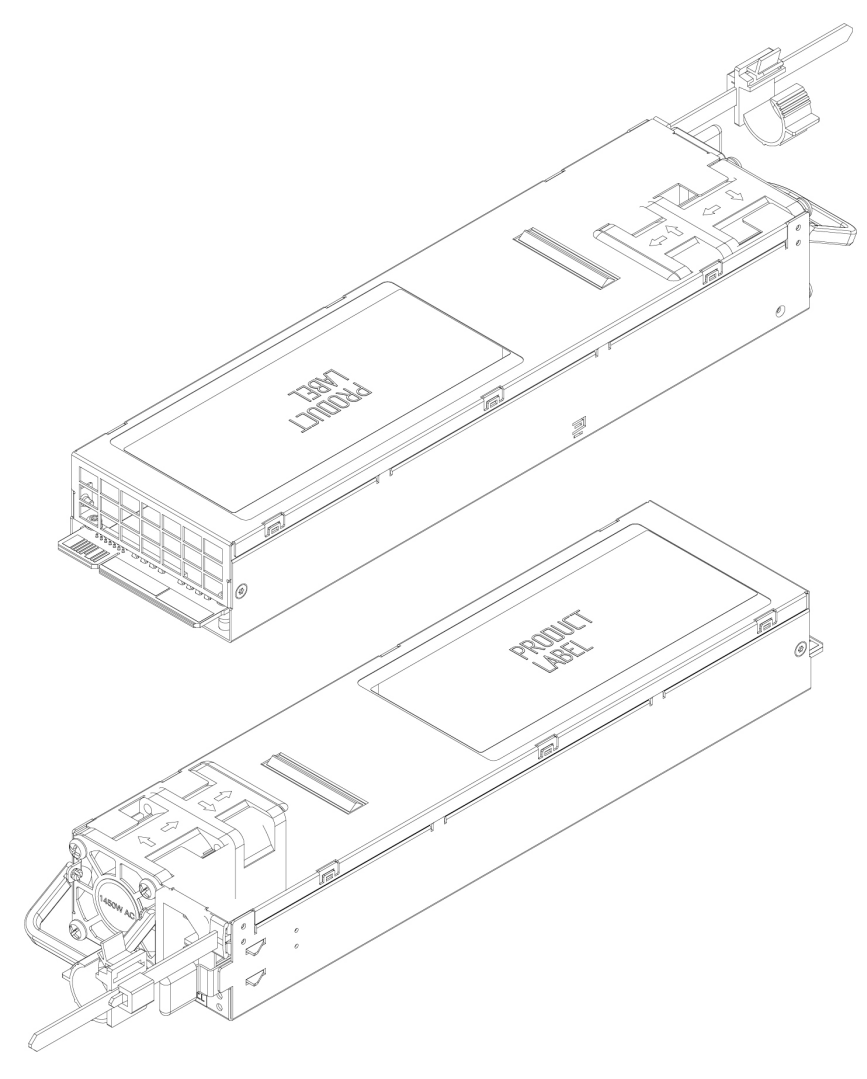

図 **<sup>7</sup> : Cisco MDS 9396V DC PSU**

2 KW HVAC/HVDC ポート側吸気電源装置(DS-CHV-2000W-I)

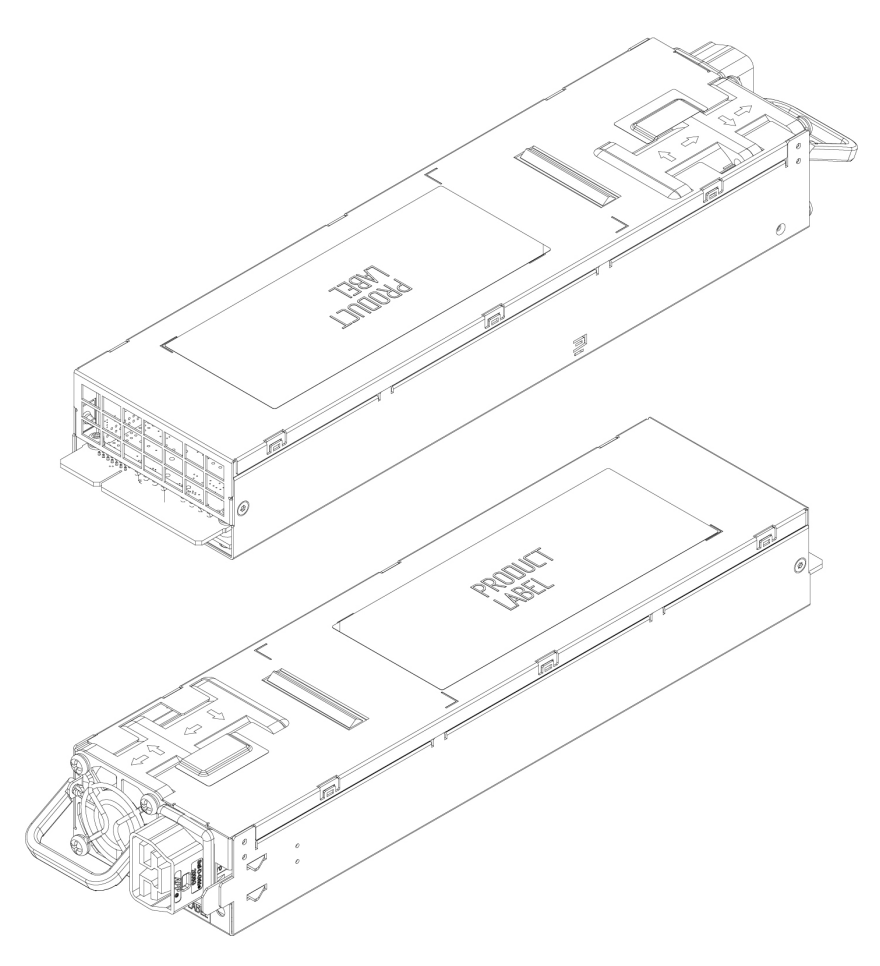

電源装置の交換および取り付けについては、「コンポーネントの取り付けと取り外し (35ペー ジ)」を参照してください。

## キャビネットおよびラックの要件

ここでは、周囲温度が0~40℃であると想定し、次の種類のキャビネットおよびラックに設 置する場合の Cisco MDS 9000 シリーズ スイッチの要件を示します。

- 標準穴あき型キャビネット
- •ルーフファントレイ(下から上への冷却用)付きの1枚壁型キャビネット
- 標準オープンラック
- Telco ラック

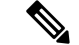

閉鎖型キャビネットに設置する場合には、上記に記載されている標準穴あき型またはファント レイ付き 1 枚壁型の温度調節タイプを使用することを推奨します。 (注)

### 一般的な要件

キャビネットまたはラックは標準19インチで、取り付け支柱がANSI/EIA-310-D-1992セクショ ン 1 に基づく英国ユニバーサル ピッチの規格に準拠している 4 支柱 EIA キャビネットまたは ラックでなければなりません。穴あき型キャビネットの要件 (16ページ) および1枚壁型キャ ビネットの要件 (16 ページ)を参照してください。

また、キャビネットまたはラックは、次の要件を満たしている必要があります。

- シャーシあたりの縦方向の最小ラック スペースは 2 RU(ラック ユニット)、つまり 4.4 cm(1.75 インチ)であること。
- 取り付けレール間の幅が少なくとも45.1 cm (17.75 インチ)であること。これは、前方の 2 本のレールの距離です。
- •4 支柱 EIA キャビネット(穴あき型または1枚壁型)の場合:
	- FC ポートの光ファイバ パッチ ケーブルの曲げ半径を考慮して、前面扉と前面の取り 付け支柱の間の距離は 7.6 cm (3 インチ)以上にする必要があります。
	- シスコのラック取り付けキットで取り付けられるように、前方取り付けレールの外面 と後方取り付けレールの外面の距離が 59.7~86.4 cm (23.5~34.0 インチ)となって いる必要があります。
	- シャーシ側面とキャビネット側面の間には、6.4 cm (2.5インチ)以上の間隔が必要で す。シャーシの吸気口または排気口の通気を妨げるようなものは除去してください。
	- シャーシの背面とキャビネットの穴あき型背面ドア間(使用する場合)の距離は最小 7.6 cm(3.0 インチ)です。キャビネットのエアーフローに必要だからです。
	- 技術仕様に説明されているとおり、エアーフローと冷却は十分で、スイッチの通気口 の周囲に十分なスペースがあります。これは、密閉型キャビネットにスイッチを設置 する場合に特に重要です。
	- シャーシと側およびラックまたはキャビネットの側面のスペースは不要(横方向のエ アーフローなし)。
	- ラックは、次の表に示すラック ユニット(RU)あたりの最小ラック ロード評価を満 たしています。

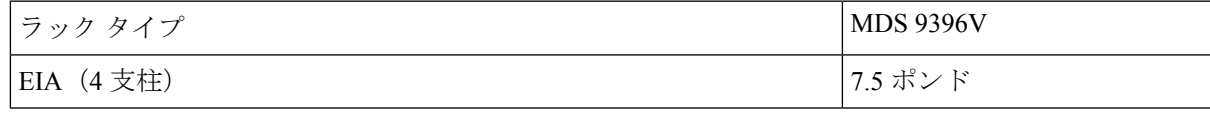

• Cisco MDS 9396V スイッチは、シスコのラック(Cisco R42612 など)および PDU と互換 性があります。キャビネットでオプションのジャンパ電源コードが使用できます。

### 穴あき型キャビネットの要件

「キャビネットおよびラックの一般的な要件」の項に示す要件に加えて、穴あき型キャビネッ トは次の要件を満たす必要があります。

- 前面扉および背面扉の全体に穴があり、面積の 60% 以上の穴が開いていること。扉の高 さの 1 RU あたり 15 平方インチ以上開いていること。
- 屋根には少なくとも面積の 20% の開口部を備えた穴あき板を使用することをお勧めしま す。ただし、キャビネットにCisco MDS9396Vスイッチのみが含まれている場合を除きま す。この場合、屋根に穴は必要ありません。
- 冷却を強化するために、キャビネットの床は開いたままにするか、穴あき板を取り付ける ことをお勧めしますが、必須ではありません。

#### リファレンス穴あき型キャビネット

これらの要件に適合する穴あき型キャビネットは、Rittal Corporation から入手できます。

```
Rittal Corporation One Rittal Place Springfield, OH 45504
Phone: (800) 477-4000
Cabinet P/N: Rittal 9969427
Cabinet description: PS-DK/OEM Cabinet Assembly, 1998 x 600 x 1000 (H x W x D) (42U)
```
### **1** 枚壁型キャビネットの要件

「キャビネットおよびラックの一般的な要件」の項に示す要件に加えて、1 枚壁型キャビネッ トは次の要件を満たす必要があります。

- ラックにはルーフファントレイと冷却機構が利用可能である必要があります。。このファ ン トレイは、キャビネットの最下部から空気を引き込んで最上部から送出するもので、 ファントレイを通る、キャビネット上部で必要なエアーフロー排出量は849.5m<sup>3</sup>/h以上で す。
- 前面扉と背面扉、および側面パネルは、通気が確実に下から上に流れるように、穴が開い ていない状態で取り付ける必要があります。
- 扉を閉じて十分なエアーフローを確保するため、キャビネットの奥行きが91.4~106.7 cm (36 ~ 42 インチ)である必要があります。
- 床面吸気口として、968 平方センチメートル (150 平方インチ) 以上が開いていること。
- •吸気を妨げないように、最下部の機器を床面開口部から最低 4.4 cm (1.75インチ) 上に設 置できること。

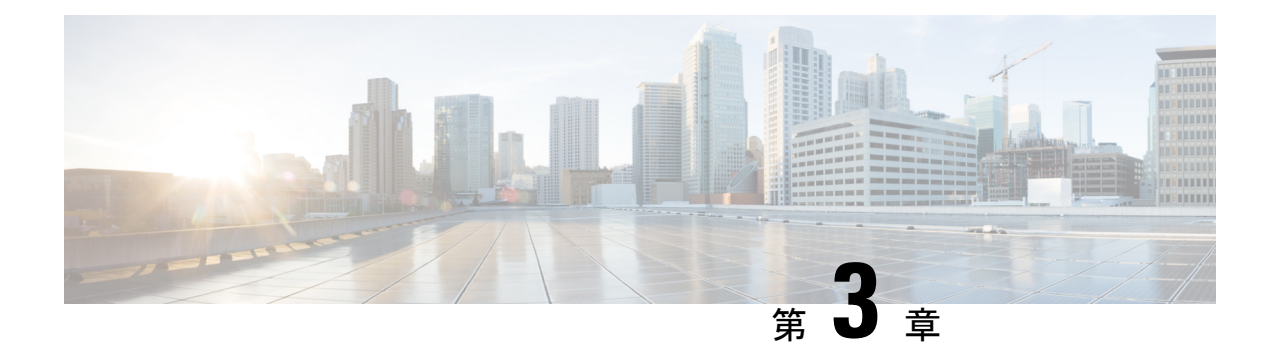

## **Cisco MDS 9396V** スイッチの取り付け

この章では、Cisco MDS 9396V スイッチとそのコンポーネントの設置方法について説明しま す。

- 取り付け前 (17 ページ)
- スイッチの設置 (28 ページ)

## 取り付け前

システムの設置、操作、または保守を行う前に、「*Cisco MDS 9000*ファミリの法順守と安全性 情報」を参照し、安全に関する重要な情報を確認してください。 (注)

### $\blacktriangle$

「危険」の意味です。人身事故を予防するための注意事項が記述されています。装置の取り扱 い作業を行うときは、電気回路の危険性に注意し、一般的な事故防止策に留意してください。 各警告の最後に記載されているステートメント番号を基に、装置に付属の安全についての警告 を参照してください。 警告

ステートメント 1071

これらの注意事項を保管しておいてください。

この装置は立ち入り制限区域内に設置することが前提になっています。立ち入り制限区域と は、特別な器具、鍵、錠、またはその他の保全手段を使用しないと入ることができないスペー スを意味します。ステートメント 1017 警告

この機器の設置、交換、または保守は、訓練を受けた相応の資格のある人が行ってください。 ステートメント 1030 警告

### 静電気防止用アース ストラップの取り付け

ここでは、密封された静電気防止袋からシャーシを取り出す前の作業者の準備について説明し ます。

次の図は、静電気防止用ストラップを手首に取り付ける方法と、袖口を地面に接続するコード の接地方法を示しています。静電気防止用リストストラップは、担当者の静電気を制御する主 要な手段です。

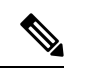

(注) これらのイメージは、説明用です。シャーシの実際の外観とサイズは異なる場合があります。

#### 図 **8 :** 静電気防止用ストラップの着用

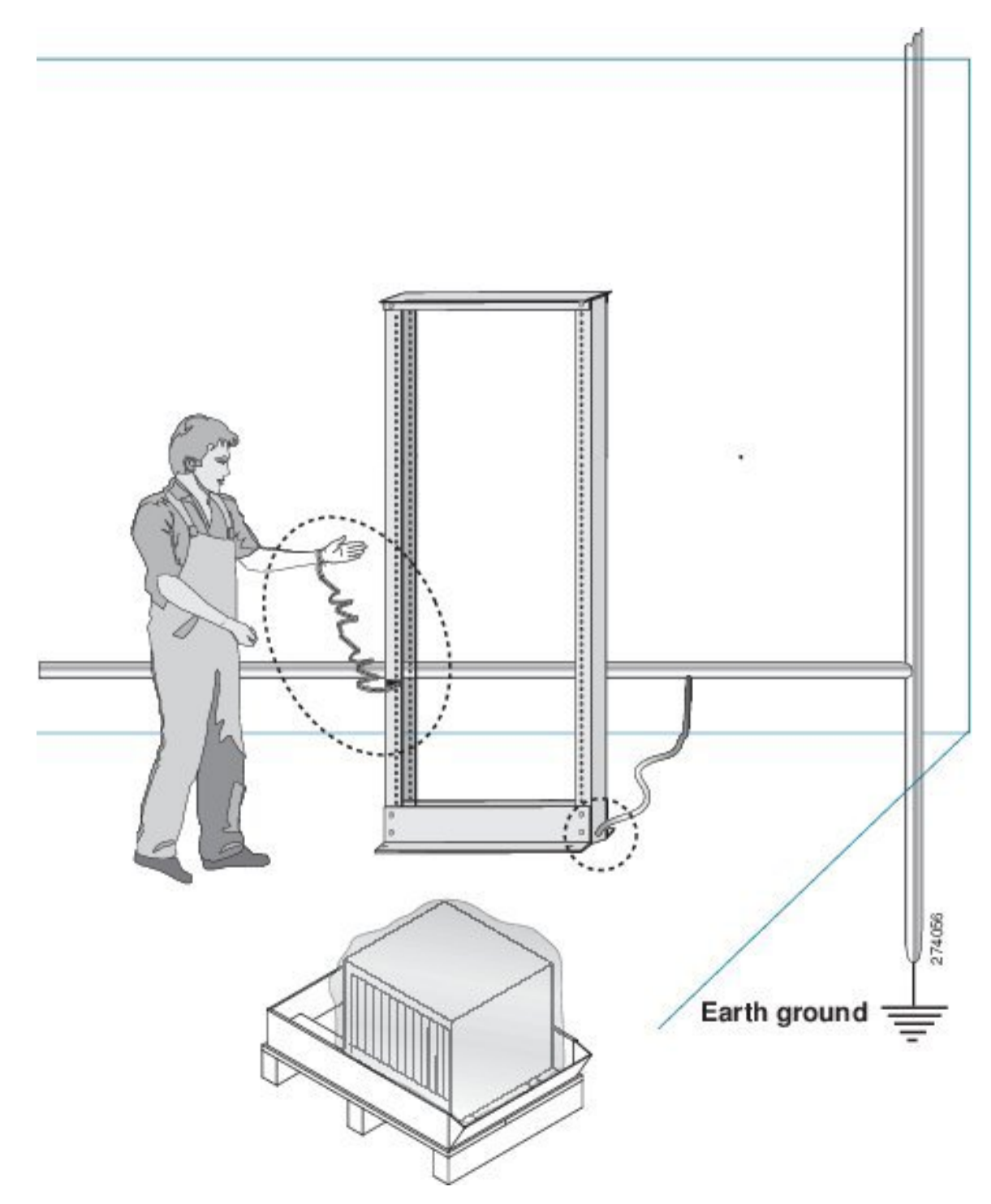

図 **9 :** シャーシの取り扱い

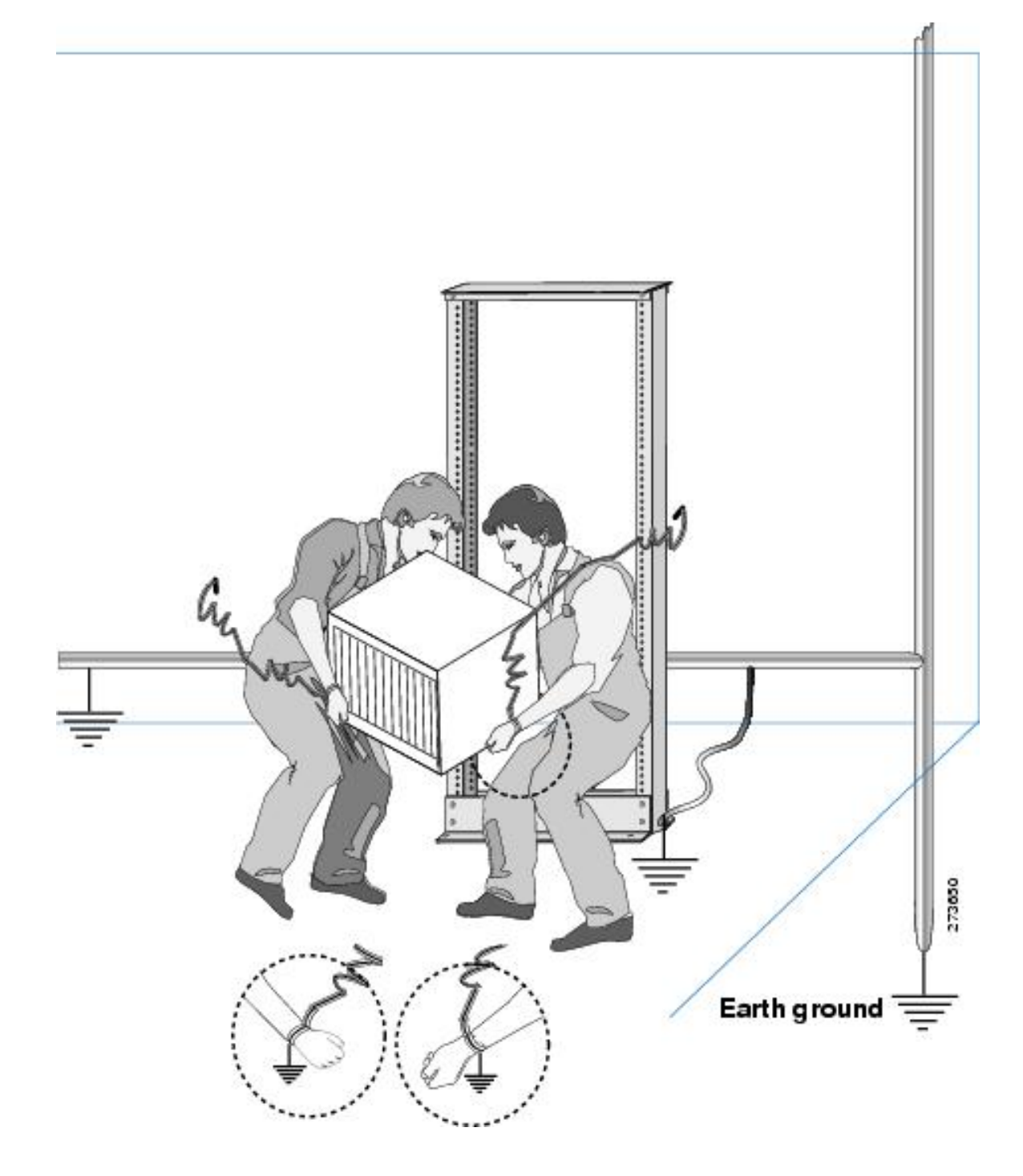

### スイッチの開梱および確認

梱包内容を確認する手順は、次のとおりです。

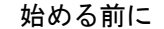

 $\sqrt{N}$ 

 $\boldsymbol{\mathcal{Q}}$ 

スイッチのコンポーネントを取り扱うときは、静電気防止用ストラップを着用し、モジュール のフレームの端だけを持ってください。ESD ソケットはシャーシ上に付いています。ESD ソ ケットを有効にするには、電源コードまたはシャーシのアースを使用してシャーシをアース接 続するか、またはアースされたラックとシャーシの金属部分を接触させてください。 注意

ヒント シャーシを輸送する場合に備えて、輸送用の箱は保管しておいてください。

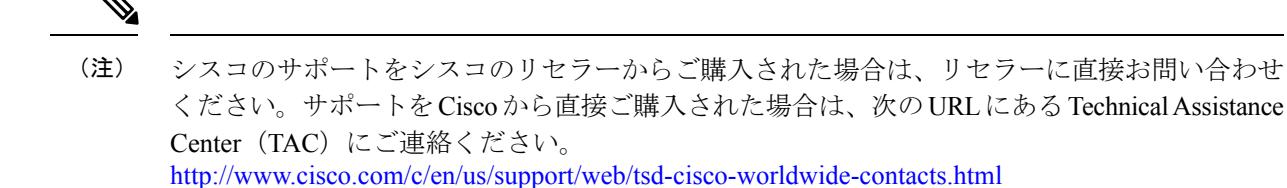

ステップ **1** カスタマーサービス担当者から提供された機器リストと、梱包品の内容を照合します。次の品目を含め、 すべての品目が揃っていることを確認してください。

- アース ラグ キット
- ラックマウント キット
- 取り付け済み LEM(3 ユニット)、LEM ネジを締めた状態
- 静電気防止用リスト ストラップ
- ケーブルとコネクタ
- 発注したオプションの品目
- ステップ **2** 破損の有無を調べ、内容品の間違いや破損がある場合には、カスタマーサービス担当者に連絡してくださ い。次の情報を用意しておきます。
	- 発送元の請求書番号(梱包明細を参照してください)
	- 破損している装置のモデルとシリアル番号
	- 破損状態の説明
	- 破損による設置への影響

ステップ **3** すべての電源とファン トレイが、予想されるエアーフローの方向と合っているかどうかを確認します。

ポート側吸気エアーフロー モジュールは赤紫色、ポート側排気エアーフロー モジュールは青色です。エ アーフローの方向は、すべてのモジュールで同じ方向である必要があります。

### インストール オプション

Cisco MDS 9396V スイッチは、次の方法で設置することができます。

- 開放型 EIA ラック内
- 次のものを使用して、穴あき型または一枚壁型 EIA キャビネットに設置する

ラックマウント キットを使用すると、スイッチをさまざまな深さのラックに設置できます。 ラックマウントキット部品により、シャーシのポート接続端、そしてファンおよび電源モジュー ル付きのシャーシの終端に容易にアクセスできるようにスイッチを配置できます。ラックマウ ント キットの設置方法については、スイッチの設置 (28 ページ)を参照してください。

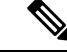

(注)

EIA シェルフ ブラケット キットは、オプションでスイッチの付属品ではありません。キット の発注については、製品を購入した代理店にお問い合わせください。

### **Cisco MDS 9000** ファミリ **Telco** および **EIA** シェルフ ブラケット

オプションの EIA シェルフ ブラケット キット(部品番号 DS-SHELF=)は、設置中に Cisco MDS 9396V スイッチを一時的または永続的に支えることができます。前面ラックマウント ブ ラケットをラックマウント レールにしっかりと取り付けたら、シェルフ ブラケットは取り外 すことができます。

このキットは、4 支柱 EIA ラック内の Cisco MDS 9396V スイッチをサポートします。

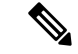

このオプションキットはスイッチに付属していません。キットを注文するには、スイッチのサ プライヤにお問い合わせください。 (注)

このセクションでは、オプションの EIA シェルフ ブラケット キットを使用して、ラックまた はキャビネットに Cisco MDS 9396V スイッチを取り付ける手順について説明します。

シェルフの設置に関する注意事項

ラックにキャスタが付いている場合、ブレーキがかかっているか、または別の方法でラックが 固定されていることを確認してください。 注意

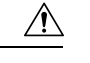

注意 このキットを EIA ラックに取り付ける場合は、4つのラック取り付け支柱すべてにシェルフを 取り付けます。 2 本の支柱のみを使用した場合、EIA 支柱の厚みが十分でないため、シェルフ ブラケットの曲がりを防止できない可能性があります。

シャーシにラックを取り付ける前に、キャビネットまたはラックが、一般的な要件 (15 ペー ジ) セクションの要件の記載された要件を満たしていることを確認します。

#### シェルフ ブラケットの取り付けの前に

シェルフ ブラケットを取り付ける前に、キットの内容を確認します。次の表に、シェルフ ブ ラケット キットの内容を示します。

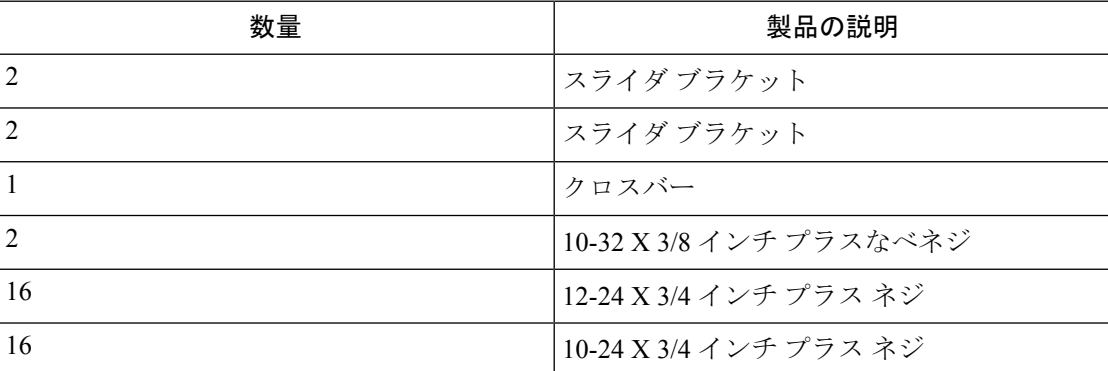

#### 必要な工具

設置には次の機器が必要です。

- No.2 プラス ドライバ
- 巻き尺と水準器(シェルフ ブラケットを水平にするため)

### **4** 支柱 **EIA** ラックへのシェルフ ブラケット キットの取り付け

次の図は、4支柱EIAラックへのシェルフブラケットキットの取り付け方法を示しています。

図 **10 : EIA** ラックへのシェルフ ブラケット キットの取り付け

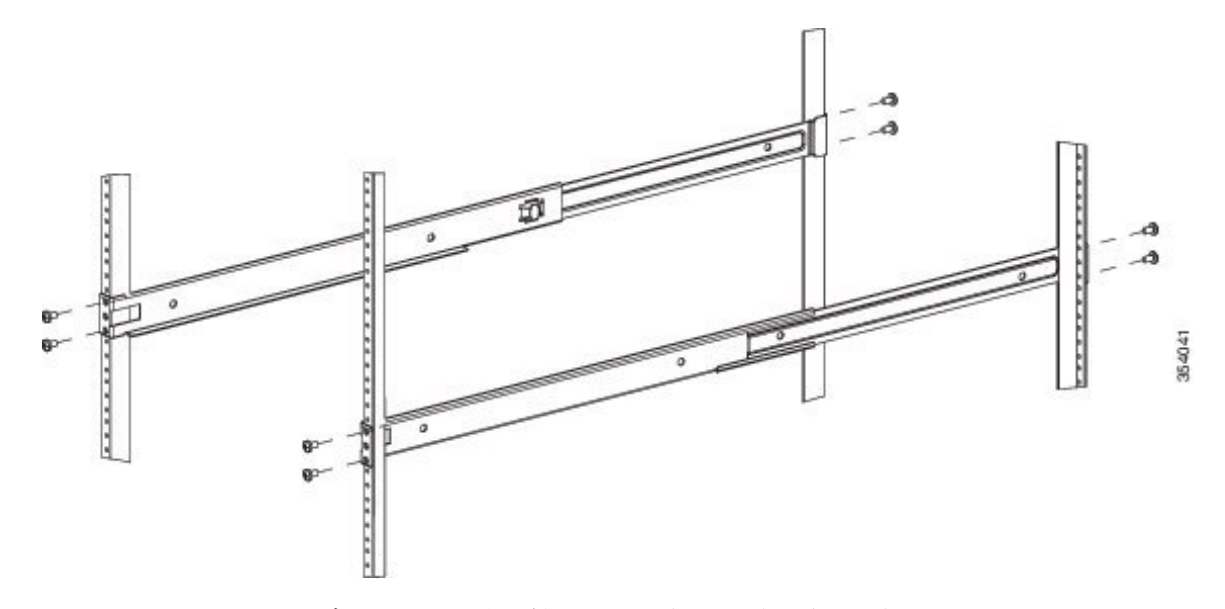

EIA ラックにシェルフ ブラケットを取り付けには、次の手順に従います。

- ステップ **1** 上図に示すように、ラック取り付けレールの内側にシェルフブラケットを配置します。シェルフブラケッ トの前面にあるネジ穴と、前面ラック取り付けレールにある穴の位置を合わせます。4本以上の12-24また は 10-24 のネジを使用して、前面ラック取り付けレールにシェルフ ブラケットを取り付けます。
	- シェルフブラケットの一番下の穴は、ラック取り付け支柱にあるラックユニットの一番下の穴 と位置が合っている必要があります(1/2 インチのスペースのすぐ上にある穴)。 (注)
- ステップ **2** 他のシェルフ ブラケットでも同じ手順を繰り返します。
- ステップ **3** シェルフブラケットの高さが揃っていることを確認します(必要に応じて水準器または巻き尺を使用)。
- ステップ **4** 上図に示すように、10-32 ネジを使用して、シェルフ ブラケットにクロスバーを取り付けます。
- ステップ **5** 上図に示すように、スライダ レールをシェルフ ブラケットに通します。それらを 4 本以上の 12-24 または 10-24 のネジを使用して、背面ラック取り付けレールに取り付けます。
- シェルフ ブラケットへのスイッチの取り付け

このセクションでは、シェルフ ブラケットの上にスイッチを取り付ける手順の概要を示しま す。

### $\mathbf{\Lambda}$

この装置は立ち入り制限区域内に設置することが前提になっています。立ち入り制限区域と は、特別な器具、鍵、錠、またはその他の保全手段を使用しないと入ることができないスペー スを意味します。ステートメント 1017 警告

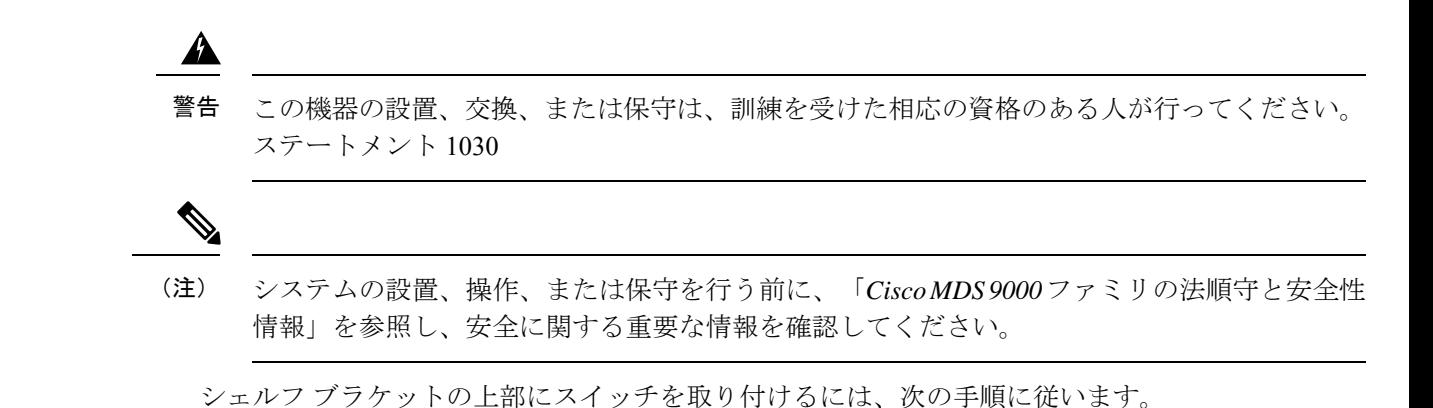

ステップ **1** シェルフブラケットが水平で、ラックマウントレールにしっかりと取り付けられていること、クロスバー がシェルフブラケットにしっかりと取り付けられていること、およびラックが安定していることを確認し ます。

- ステップ **2** シェルフ ブラケットにスイッチを挿入し、位置が正しいことを確認します。
- ステップ **3** ラック取り付けレールにスイッチを取り付けます。
	- ラックがすでにアースされている場合でも、シャーシをアースすることを推奨します。シャー シには、アース ラグを接続するための、M4 ネジ穴が 2 つあるアース パッドが付いています。 注意
	- アース ラグは、NRTL にリストされているか、銅製の導体と互換性のあるものを使用する必要 があります。銅製の導体(ワイヤ)を使用し、銅製の導体は National Electrical Code (NEC) に準 拠する必要があります。 (注)

### シェルフ ブラケット キットの取り外し(オプション)

シェルフ ブラケット キットを取り外す手順は、次のとおりです。

#### 始める前に

シェルフ ブラケット キットは、 Cisco MDS 9396V スイッチを 4 支柱 EIA ラックに設置し、両 方の前面ラックマウント ブラケットと両方の C ブラケットをラックマウント レールにしっか りと取り付けた後に取り外すことができます。

- ステップ **1** スライダブラケットを背面ラックマウントレールに固定しているネジを外し、スライダブラケットをシェ ルフ ブラケットから引き出します。
- ステップ2 シェルフブラケットにクロスバーを取り付けているネジを取り外し、クロスバーを取り外します。
- ステップ **3** シェルフ ブラケットを前面ラックマウント レールに固定しているネジを外し、ラックからシェルフ ブラ ケットを取り外します。

### 設置前の注意事項

#### エアーフローに関する考慮事項

スイッチには、スイッチを冷却するためのポート側吸気エアーフローまたはポート側排気エ アーフローのどちらかが備わったファンモジュールと電源ユニットが付属しています。スイッ チの FC ポートをコールドアイルに向ける場合は、スイッチにポート側吸気ファンと、赤色の カラーリングが施された電源モジュールが搭載されていることを確認します。スイッチのファ ンと電源モジュールをコールドアイルに向ける場合は、スイッチにポート側排気ファンと、青 色のカラーリングが施された電源モジュールが搭載されていることを確認します。すべての ファンモジュールと電源モジュールは、エアーフローの方向が同じである必要があります。

#### **AC** 電源システムの接続に関する注意事項

Cisco MDS MDS9396V スイッチの AC 電源装置を設置場所の電源に接続するには、次の注意事 項に従ってください。

- 電源の冗長性を確保するには、各電源を個別の給電部(少なくとも個別の分岐回路)に接 続する必要があります。
- 各国および地域の規定に準拠した回路を使用してください。
- シャーシに電力を供給する AC 電源コンセントには、アース付きのタイプを使用してくだ さい。コンセントに接続するアース用導体は、施設のサービス供給装置の保護大地アース に接続する必要があります。

### 設置に関するガイドライン

Cisco MDS 9396V スイッチを設置するときは、次の注意事項に従ってください。

- スイッチを設置する前に、設置場所の構成を計画し、設置環境を整えます。
- それぞれの新しいスイッチにはライセンスが必要です。ライセンスのインストール方法に ついては、『Cisco MDS 9000 シリーズ [ライセンス](http://www.cisco.com/c/en/us/td/docs/dcn/mds9000/sw/9x/configuration/licensing/cisco-mds-9000-nx-os-licensing-guide-9x.html) ガイド』を参照してください。
- スイッチの作業に支障がないように、また適切なエアーフローが確保されるように、ス イッチ周辺に十分なスペースを確保できることを確認してください(エアーフローの要件 については、「技術仕様 (45 ページ)」を参照してください)。
- 空調が、技術仕様 (45 ページ) セクションに記載されている熱放散の要件に適合してい ることを確認してください。
- キャビネットまたはラックが キャビネットおよびラックの要件 (14 ページ) セクション に記載された要件に適合していることを確認します。

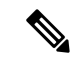

前面キャビネットの取り付けレールが前面扉またはベゼルパネル から 7.6 cm (3 インチ) 以上、それぞれが12.7 cm (5 インチ) 以 上ずれておらず、ケーブル管理ブラケットがシャーシの前面に取 り付けられている場合は、光ファイバケーブルの最小曲げ半径を 確保するために、シャーシを背面に向けて取り付ける必要があり ます。 (注)

- (注) キャビネットでジャンパ電源コードが使用できます。
	- シャーシが適切にアースされていることを確認します。スイッチを設置するラックがアー スされていない場合には、シャーシと電源の両方をアース接続することを推奨します。
	- 設置場所の電源が、技術仕様に記載された要件を満たしていることを確認します。使用可 能な場合は、電源障害に備えて無停電電源装置(UPS)を使用してください。

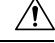

- 注意 鉄共振テクノロジーを使用するタイプのUPSは使用しないでくだ さい。このタイプの UPS は、Cisco MDS 9000 ファミリなどのシ ステムに使用すると、データトラフィックパターンの変化によっ て入力電流が大きく変動し、動作が不安定になることがありま す。
	- 電気回路の容量が、各国および地域の規格に準拠していることを確認します。

北米では、300 W 電源装置には 20 A の回路が必要です。北米で 200/240 VAC の電源を使 用する場合、回路を 2 極回路ブレーカーで保護する必要があります。

 $\sqrt{1}$ 

- 入力電力の損失を防ぐには、スイッチに電力を供給する回路の合 計最大負荷が、配線とブレーカーの定格電流の範囲内となるよう にしてください。 注意
	- スイッチを取り付ける場合、締め付けトルクを次のように調整してください。
		- 非脱落型ネジ : 0.45 Nm (4 インチポンド)
		- M3 ネジ: 0.45 Nm (4 インチポンド)
		- M4 ネジ: 1.36 Nm (12 インチポンド)
		- M6 ネジ: 4.5 N·m (40 インチポンド)
		- 10-32 ネジ: 2.26 Nm (20 インチポンド)

• 12-24 ネジ: 3.39 Nm (30 インチポンド)

### スイッチの設置

この項では、ラック マウント キットを使用して、キャビネットおよびラックの要件 (14 ペー ジ)セクションに記載されている要件を満たすキャビネットまたはラックにCisco MDS9396V スイッチを取り付ける手順について説明します。

### ラックへの下部支持レールの取り付け

取り付けているスイッチ シャーシには、調整可能な 2 本の下部支持レールが付属しており、 シャーシを支えるために4支柱ラックに接続できます。これらの下部支持レールにはそれぞれ 2つの部品があります。一方は他方にスライドするので、間隔が36インチ (91 cm) 未満の前 面および背面の取り付けポストにラックを合わせることができます。各下部支持レールでは、 もう一方のレールにスライドするレールの半分にシャーシの止め具があり、それはシャーシの モジュール端部に合致します。シャーシのポート側に空気吸入口がある場合は、シャーシ止め 具付きの下部支持レール部品をラックのホット アイル側に配置する必要があります。

下部支持レールをラックに取り付けるには、次の手順に従います。

#### 始める前に

- 4 支柱ラックまたはキャビネットが設置されていることを確認します。
- 他のデバイスがラックまたはキャビネットに格納されている場合は、より重いデバイスが 軽いデバイスの下に設置され、スイッチを設置するために少なくとも 2 RU の空きがある ことを確認します。
- 下部支持レールキットがスイッチのアクセサリキットに含まれていることを確認します。
- ラックに下部支持レールを取り付けるためのネジが 8 個あることを確認します(通常 M6 X 10 mm のネジ、またはラックの垂直取り付けレールに適したネジ)。
- ステップ **1** シャーシに取り付けられたファントレイと電源モジュールを確認して、下部支持レールをラックに配置す る方法を決めます。
	- モジュールに赤紫色のカラーリング(ポート側吸気エアーフロー)がある場合は、シャーシ止め具が ホット アイルに配置されるように下部支持レールを配置する必要があります。
	- モジュールに青色のカラーリング(ポート側排気エアーフロー)がある場合は、シャーシ止め具がコー ルド アイルに配置されるように下部支持レールを配置する必要があります。
- ステップ **2** 1 本の下部支持レールを構成している 2 つのスライダを分離し、シャーシ止め具がラックのホット アイル に位置するように半分を配置します。シャーシを容易に設置できるように、下部支持レールの上に少なく とも 2 RU の空きがあることを確認します。
- ステップ **3** 別途用意したネジ(通常 M6 X 10 mm のネジ)を 2 本使用して、下部支持レールの半分をラック支柱の垂 直取り付けレールに取り付けます。各ネジは、そのネジに適したトルクまで締め付けます(M6 X 10 mm ネジの場合は、4.5 N·m(40 インチ-ポンド)のトルクを使用します)。
- ステップ **4** 下部支持レールのもう半分を、取り付けられているレールにスライドして合わせ、別途用意したネジ(通 常 M6 X 10 mm のネジ)を 2本使用して、ラックの垂直取り付けレールに固定します。各ネジは、そのネ ジに適したトルクまで締め付けます (M6 X 10 mm ネジの場合は、4.5 N·m (40 インチ-ポンド)のトルクを 使用します)。
- ステップ **5** ステップ **2** および **3** を繰り返して、もう一方の下部支持レールをラックの反対側に取り付けます。
- ステップ **6** 設置した 2 本の下部支持レールをチェックして、両方のレールが水平で互いに同じ高さであることを確認 します。高さが異なる場合は、高いほうのレールを低いほうの高さに合わせます。

#### 次のタスク

シャーシに 2 つのフロントマウント ブラケットを取り付けることができます。

### シャーシへのフロントマウント ブラケットの取り付け

シャーシに前面取り付けブラケットを取り付けるには、次の手順に従います。

#### 始める前に

- 直角ブラケットをシャーシの各側面に取り付ける必要があります。このブラケットは、4 支柱ラック上でシャーシを適切な位置で支えます。
- プラス トルク ドライバが必要です。
- ステップ **1** 2 つのフロントマウント ブラケットのうちの 1 つの、一方の面にある 2 つの穴をシャーシの左側または右 側の 2 つの穴に合わせます(次の図を参照)。ブラケットのもう一つの面がシャーシの前面(ポート側) に向くようにします。

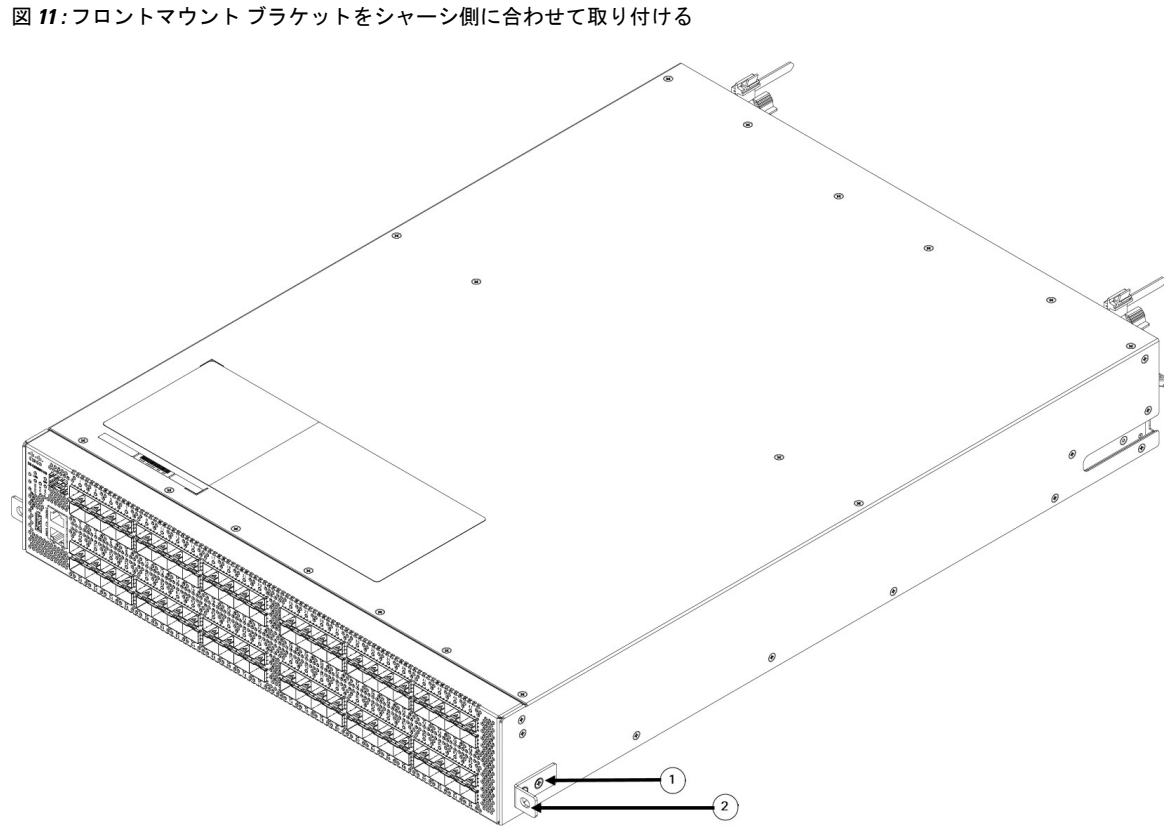

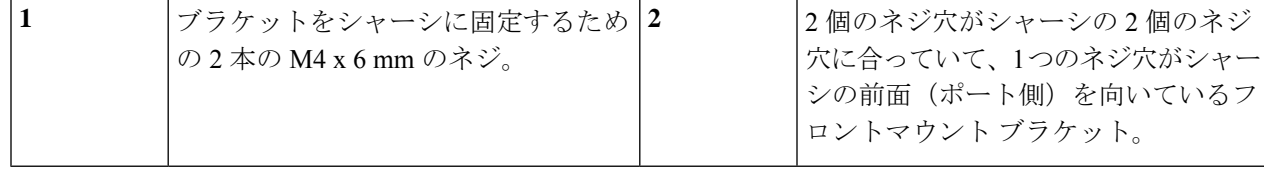

- ステップ **2** ステップ2:2 本の M4 X 6 mm のネジを使用してブラケットをシャーシに取り付けます。各ネジを 1.2 ~ 1.7 N·m (11 ~ 15 インチポンド)で締めます。
- ステップ **3** ステップ 1 および 2 を繰り返し、2 つ目の前面マウント ブラケットをシャーシの反対側に取り付けます。

### 次のタスク

4 支柱ラックにシャーシを取り付けることができます。

### スイッチの設置

スイッチを取り付けるには、次の手順を実行します。

#### 始める前に

- ファントレイと電源の端がレールの端にあるシャーシ止め具にロックされ、シャーシのフ ロントマウントブラケットがラックのフロントマウントレールに接触するように、シャー シを下部支持レールにスライドさせる必要があります。
- 4 支柱ラックが適切に設置され、コンクリート床に固定されていることを確認します。
- 電源モジュールおよびファントレイが適切なアイルに配置されるように、下部支持レール が設置されていることを確認します。
- ファン トレイのストライプの色と電源モジュールのラッチの色によって、次のようにス イッチのどちらの端をコールドアイルに配置する必要があるかが決まります。
	- モジュールのカラーリングが赤紫色の場合は、シャーシのポート側をコールドアイル に配置します。
	- モジュールのカラーリングが青色の場合は、ファントレイとシャーシの電源モジュー ル側をコールド アイルに配置します。
- 2つのフロントマウントブラケットが、ポート端でシャーシの側面にしっかり固定されて いることを確認します。
- 別途用意したラックマウント ネジが 2 つあることを確認します(M6 X 10 mm のネジまた はラックの垂直取り付けレールに適切なネジ)。
- ステップ **1** シャーシの電源モジュール側の端とファントレイの端を、ラックに設置されている下部支持レールにスラ イドさせます。

ファン トレイと電源モジュールの端のシャーシの側面が下部サポート レール上のシャーシ ストップにク リップされ、フロントマウントブラケットがラックに接触していることを確認します(次の図を参照)。

下部支持レールが長く延長されている場合、シャーシの設置時にレールが少し外側に曲げられていて、レー ルの遠端のシャーシ止め具がシャーシの端に収まらない可能性があります。この場合は、サイドレールを シャーシの側面に向けて押し、シャーシ止め具がシャーシ内に入りシャーシをラックの適切な位置で支え られるようにします。

図 **12 :** 下部支持レールへのシャーシのスライド

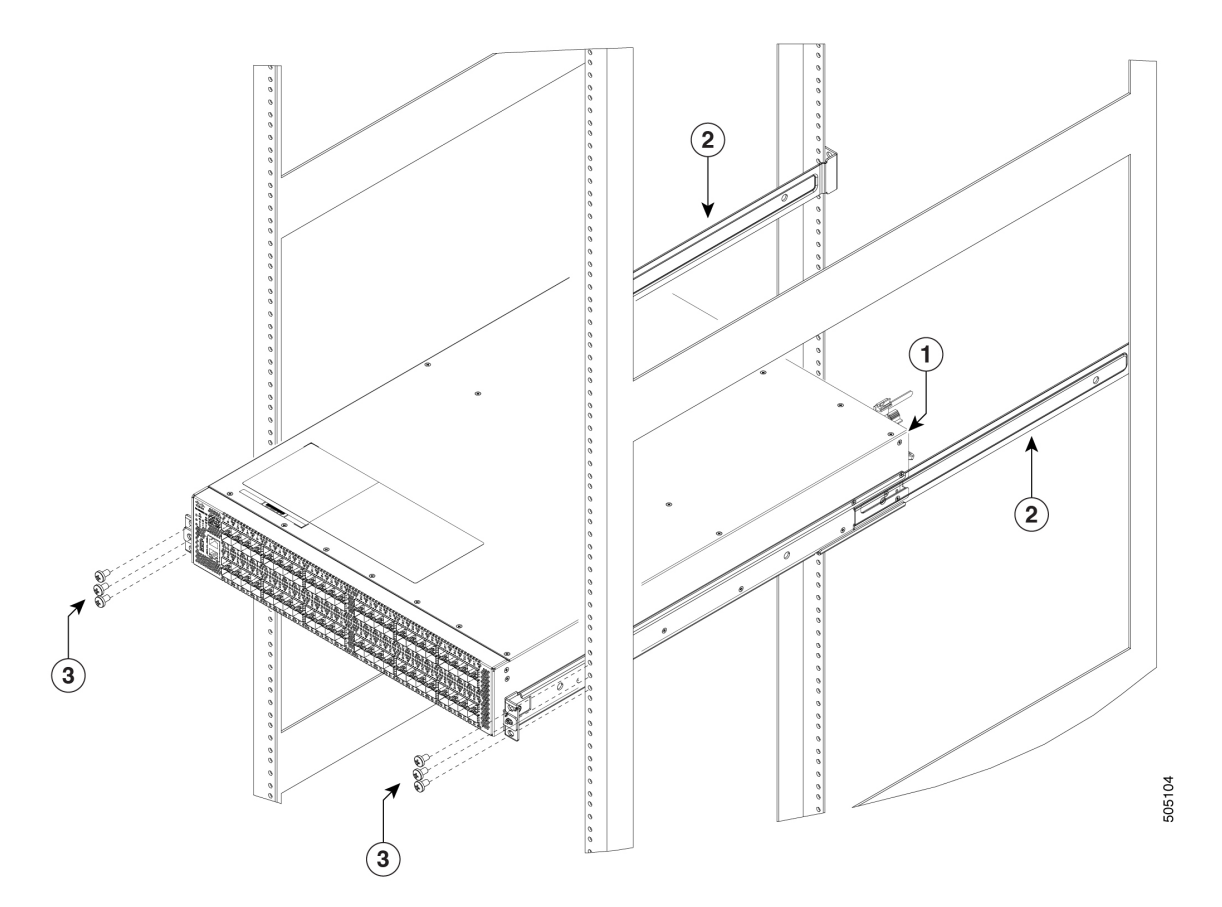

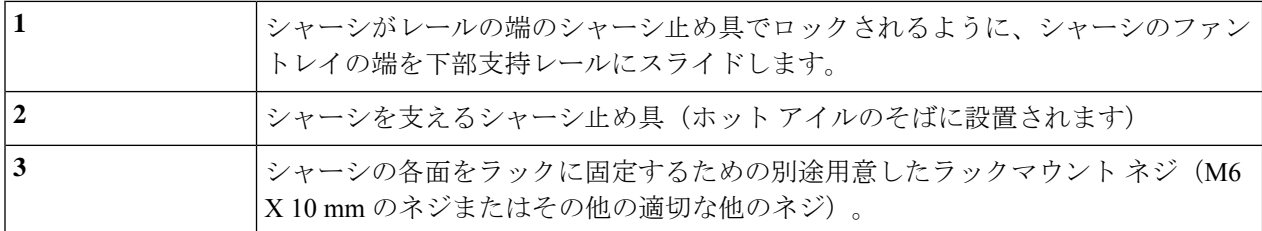

ステップ **2** 別途用意したラックマウント ネジ(M6 X 10 mm のネジまたはラックに適切な他のネジ)を使用して、 シャーシの 2 個の取り付けブラケットをラックに取り付け、それぞれのネジをそのネジに適したトルクま で締め付けます(M6 X 10 mm ネジの場合は、4.5 N·m(40 インチポンド)のトルクを使用します)。

### スイッチのアース接続

次の方法で、シャーシと電源モジュールをアースに接続するとスイッチは接地されます。

• データセンターのアースまたは完全に接合して接地したラックのどちらかにシャーシを接 続します(アース パッド位置で)。

シャーシのアース接続は、AC 電源ケーブルがシステムに接続さ れていなくても有効です。 (注)

• AC 電源に電源を接続すると AC 電源が自動的にアースに接続されます。

スイッチをアース接続するには、次の手順を実行します。

#### 始める前に

 $\label{eq:1} \bigotimes_{\mathbb{Z}}\mathbb{Z}_{\mathbb{Z}}$ 

- シャーシをアースする前に、データセンター ビルディングのアースに接続できるように なっている必要があります。データセンターのアースに接続している接合ラック(詳細に ついてはラック メーカーのマニュアルを参照)にスイッチ シャーシを設置した場合は、 アースパッドをラックに接続してシャーシをアースできます。接合ラックを使用していな い場合は、シャーシのアースパッドをデータセンターのアースに直接接続する必要があり ます。
- データセンターのアースにスイッチ シャーシを接続するには、次の工具と部品が必要で す。
	- アース ラグ:最大 6 AWG 線をサポートする、2 穴の標準的バレル ラグ。このラグは アクセサリ キットに付属しています。
	- アース用ネジ:M4 x 8 mm のなべネジ X 2。これらのネジはアクセサリ キットに付属 しています。
	- アース線:アクセサリキットに付属していません。アース線のサイズは、地域および 国内の設置要件を満たす必要があります。米国で設置する場合は、電源とシステムに 応じて、6 ~ 12 AWG の銅の導体が必要です一般に入手可能な 6 AWG 線の使用を推 奨します。アース線の長さは、スイッチとアース設備の間の距離によって決まりま す。
	- No.1 プラス トルク ドライバ。
	- アース線をアース ラグに取り付ける圧着工具。
	- アース線の絶縁体をはがすワイヤ ストリッパ。
- **ステップ1** ワイヤ ストリッパを使用して、アース線の端から19 mm (0.75 インチ) ほど、被膜をはがします。
- ステップ **2** アース線の被膜を取り除いた端をアースラグの開放端に挿入し、圧着工具を使用してラグをアース線に圧 着します。アース線をアースラグから引っ張り、アース線がアースラグにしっかりと接続されていること を確認します。
- ステップ **3** 2 本の M4 ネジを使用してアース線のラグをアース パッドに取り付け、1.3 ~ 1.7 Nm(11.5 ~ 15 インチポ ンド)のトルクでネジを締めます。

ステップ **4** アース線の反対側の端を処理し、設置場所の適切なアースに接続して、スイッチに十分なアースが確保さ れるようにします。ラックが完全に接合されてアースされている場合は、ラックのベンダーが提供するマ ニュアルで説明されているようにアース線を接続します。

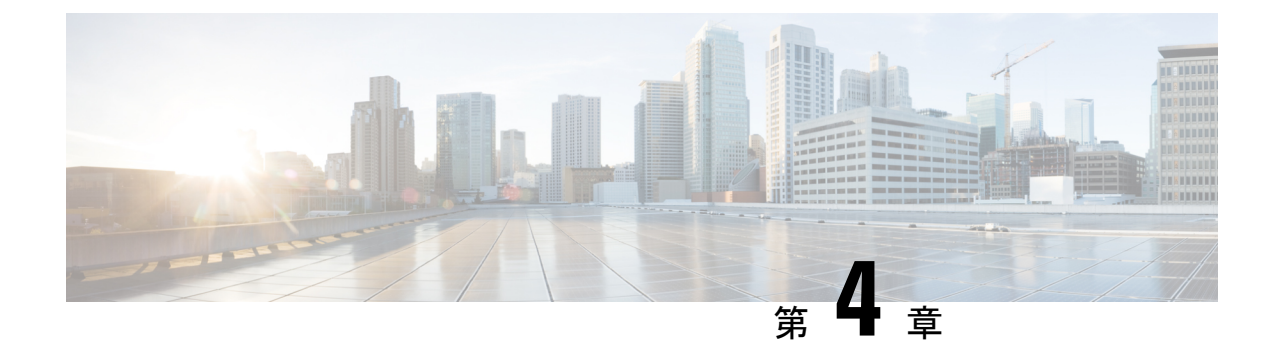

## コンポーネントの取り付けと取り外し

### $\mathbf{\Lambda}$

システムの稼働中は、バックプレーンに高電圧が流れています。作業を行うときは注意してく ださい。ステートメント 1034 警告

### $\triangle$

- 作業中は、スイッチの静電破壊を防ぐため、必ず静電気防止用リストストラップを着用してく ださい。 注意
	- 電源装置の取り付け (35 ページ)
	- 電源装置の取り外し (36 ページ)
	- ファン モジュールの取り付けと取り外し (37 ページ)
	- ファン モジュールの取り付け (37 ページ)
	- ファン モジュールの取り外し (38 ページ)

## 電源装置の取り付け

電源モジュールを取り付ける手順は、次のとおりです。

### 始める前に

- n+n冗長性を実装するには、各PSUを個別の電源グリッドに接続する必要があります。そ れ以外の場合、必要な電源グリッドは 1 つだけです。
- 交換用モジュールを取り付けるシャーシへのアース接続が存在する必要があります。通 常、シャーシはアースされたラックとの金属間接続によってアースされます。シャーシを アースする必要がある場合は、スイッチのアース接続(32ページ)を参照してください。

ステップ **1** 片手で電源装置を下から支え、もう一方の手でハンドルを持ち、電源装置のリリースラッチが右側になる ように回し、その電源後部(電気接続のある端)を開いている電源スロットに合わせます。

電源装置をスロット上で慎重にスライドさせ、所定の位置に収まった手応えがあるまで移動させます。

- 電源装置がスロットの開口部に収まらない場合は、ユニットを裏返してもう一度試してくださ い。 (注)
- ステップ2 リリースラッチを使用せずに雷源モジュールをスロットから引き出すようにして取り付け具合を確認しま す。

電源モジュールが動かなければ、スロットに確実に固定されています。電源モジュールが動く場合は、慎 重に、カチッと音がするまでスロットに完全に押し込みます。

ステップ **3** 電源モジュール前面の電源コンセントに電源ケーブルを接続します。

電源コードのもう一方の端が電源モジュールに適した電源に接続されていることを確認します。電源にス イッチがある場合は、**[**オン(**ON**)**]** の位置にセットします。

ステップ **4** 電源モジュールのLEDが緑色になっていることを確認して、電源モジュールが動作可能であることを確認 します。電源モジュールの LED が示す内容については、スイッチ LED (7 ページ) を参照してくださ い。

### 電源装置の取り外し

一方の電源モジュールがスイッチに十分な電力を供給している間にもう一方の電源モジュール を取り外すことができます。電源モジュールを取り外すには、以下の手順に従います。

- ステップ **1** AC および HVAC 電源の場合、電源にオフに設定されているスイッチがある場合は、PSU スイッチをオフ に設定します。電源コードのプラグをつかみ、PSU の電源レセプタクルから引き出します。
- ステップ **2** 電源ケーブルのプラグを持ちながら、AC PSUの電源コンセントからプラグを引き抜き、電源 LED が両方 ともオフになっていることを確認します。
	- 高電圧電源から Anderson の Saf-D-Grid 電源ケーブル コネクタを取り外す必要がある場合は、 コネクタの上部にあるタブを押し、電源からコネクタを引き出します。 (注)
- ステップ **3** 電源モジュールのハンドルを掴んでリリース ラッチを電源モジュールのハンドルの方向に押します。
- ステップ **4** シャーシから引き出す際、もう一方の手で下から電源モジュールを支えます。
	- モジュール背面の電気コネクタに触れないようにし、他の何かが接触してコネクタが損傷しな いようにします。 注意
	- 1つのシャーシ内の2つのPSUは、通気方向と電源タイプの両方で同じである必要があります。 新しく挿入された PUS がシャーシで現在動作している PSU と異なる場合、新しく挿入された 互換性のない PSU は、システムの長期的な安定性のために無効になります。 (注)

PSU を取り外した状態でスイッチを数分以上動作させる必要がある場合は、PSU ブランク プ レートをPSUベイに取り付けます。これにより、シャーシ内の適切なエアーフローと温度が確 保されます。 (注)

## ファン モジュールの取り付けと取り外し

このセクションでは、Cisco MDS9396Vスイッチのファンモジュールの取り付けと取り外しの 手順について説明します。3つのファンモジュールの1つを交換する場合、5分以内であれば、 スイッチを稼働させたまま古いファンモジュールを外してしまい、新しいものと交換すること ができます。5分以内に交換できない場合は、交換用ファンモジュールを手元に用意して交換 作業ができるまで、元のファン モジュールをシャーシに置いたままにして、設計どおりのエ アーフローを確保してください。

 $\sqrt{N}$ 

動作中にモジュールを交換する場合は、交換用ファン モジュールのエアーフロー方向が正し い、つまりシャーシ内の他のファンと同じエアーフロー方向であることを確認してください。 また、エアーフロー方向がコールドアイルから吸気し、ホットアイルへ排気することを確認し ます。そうでない場合、スイッチが過熱しシャットダウンする場合があります。 注意

シャーシ内のモジュールすべてのエアーフロー方向を変更する場合は、スイッチをシャットダ ウンしてから、すべてのファンおよび電源モジュールを他のエアーフロー方向を使用するモ ジュールに交換する必要があります。動作中はすべてのモジュールでエアーフロー方向が同じ である必要があります。

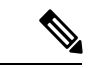

ファンモジュールは、エアーフローの方向を示す色分けされています。交換用ファンモジュー ルがシャーシ内の残りのファン モジュールと同じ色であることを確認します。 (注)

## ファン モジュールの取り付け

新しいファン モジュールを取り付けるには、次の手順に従います。

#### 始める前に

- ファン スロットの 1 つは空いていて、新しいファン モジュールを取り付けられるように しておく必要があります。
- スイッチが稼働中は、新しいファン モジュールを手元に用意して元のファン モジュール を取り外してから 5 分以内に取り付けるようにする必要があります。
- 新しいファンモジュールは、スイッチに取り付けられている他のファンおよび電源モジュー ルと同じエアーフロー方向になっている必要があります。これらすべてのモジュールは赤 色のカラーリング(ポート側吸気エアーフロー)または青色のカラーリング(ポート側排 気エアーフロー)になっている必要があります。
- ステップ **1** ファン モジュールをファン モジュール ベイにスライドします。
- ステップ **2** 色付きのタブを 2 本の指でつまんで、ファン モジュールのタブを押して完全に挿入します。
- ステップ **3** ステータス LED が点灯し、緑になることを確認します。

## ファン モジュールの取り外し

ファンモジュールは、システムの動作中に取り外しや交換を行っても、電気事故が発生したり システムが損傷したりすることがないように設計されています。

### $\sqrt{1}$

CiscoMDS9000ファミリには、シャーシ内の別の地点で温度が特定の安全しきい値を超えた場 合に、システムをシャットダウンできる内部温度センサーが搭載されています。システム温度 を正確に監視するため、温度センサーは、十分なエアフローがシャーシを通過することを必要 とします。ファン モジュールがシャーシから取り外され、エアー フローが低下した場合、検 出されない過熱を防ぐために、システムは他の 2 つのファン トレイの速度をただちにフル ス ピードに上げます。ただし、高レベルの温度しきい値を超えると、スイッチはすぐにシャット ダウンします。 注意

ファン モジュールを取り外すときに、回転しているファンの羽根に手を近づけないでくださ い。ファン ブレードが完全に停止してからファン モジュールを取り外してください。ステー トメント 258 (注)

既存のファン モジュールを取り外す手順は、次のとおりです。

- ステップ **1** スイッチの背面にあるファン モジュールの位置を確認します。
- ステップ **2** 色付きのタブを 2 本の指でピンチします。
- ステップ **3** ファン モジュールのハンドルを持ち、外に引き出します。
- ステップ **4** ファン ブレードの回転が停止したら、ファン モジュールをファン ベイから完全に取り外します。

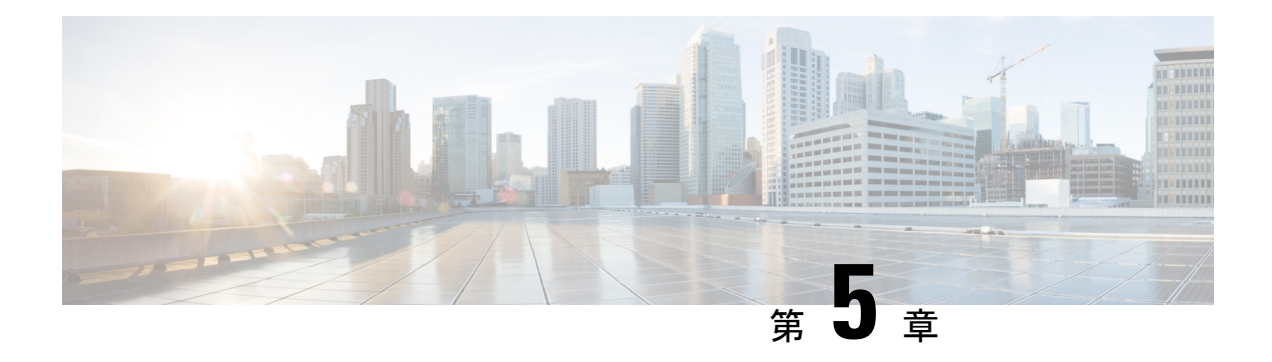

## **Cisco MDS 9396V** スイッチの接続

Cisco MDS 9396V スイッチには、次のタイプのポートがあります。

- コンソール ポートからローカル管理用の接続に使用する RS-232 ポート。
- Mgmt0 は、Fabric Manager の CLI などを介して、IP アドレスでスイッチにアクセスして管 理するために使用できる 10/100/1000Base-T イーサネット ポートです。
- Mgmt1 は、分析データのエクスポートに使用できる 100/1000Base-X イーサネット ポート です。現在は無効になっており、将来使用できるようになります。
- SAN への接続またはインバンド管理で使用できるファイバ チャネル ポート。
- USBポート:構成ファイルのバックアップやファイルへのログ記録に使用できるUSBポー ト。

この章では、Cisco MDS9396V スイッチのさまざまなコンポーネントを接続する方法について 説明します。

- ネットワーク接続の準備 (39 ページ)
- コンソール ポートの接続 (40 ページ)
- コンソール ポートから PC への接続 (40 ページ)
- スイッチの電源投入前のコンソール ポートへのモデムの接続 (41 ページ)
- スイッチの電源投入後のコンソール ポートへのモデムの接続 (42 ページ)
- 管理ポートの接続 (42 ページ)
- ファイバ チャネル ポートへの接続 (42 ページ)
- スイッチの電源投入 (43 ページ)

## ネットワーク接続の準備

設置場所でCisco MDS9396Vスイッチへのネットワーク接続を準備する際には、インターフェ イスのタイプごとに以下を考慮してください。

- 各インターフェイス タイプに必要なケーブル
- 各信号タイプの距離制限

• 必要な他のインターフェイス機器

コンポーネントを設置する前に、その他すべての外部機器およびケーブルを使用可能にしてお いてください。

### コンソール ポートの接続

このセクションでは、RS-232 コンソール ポートを PC に接続する方法について説明します。 コンソール ポートを使用すると、次の機能を実行できます。

- CLI(コマンドライン インターフェイス)を使用してスイッチを設定する。
- ネットワークの統計データおよびエラーを監視する。
- SNMP エージェント パラメータを設定する。
- ソフトウェアのアップデートをスイッチにダウンロードするか、フラッシュメモリに収め られたソフトウェア イメージをアタッチされたデバイスに配布します。
- スイッチの初期構成の実行
- パスワード回復の実行

## コンソール ポートから **PC** への接続

コンソール ポートに PC を接続するには、次の手順に従います。

### 始める前に

Cisco MDS 9396V スイッチへのローカル管理アクセスのために、コンソール ポートを PC のシ リアル ポートに接続できます。

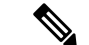

- PC は、VT100 ターミナル エミュレーションをサポートしている必要があります。セットアッ プおよび構成時に Cisco MDS9396V スイッチと PC を通信させるには、ターミナル エミュレー ション ソフトウェア(一般的に HyperTerminal などの PC アプリケーション)を使用します。 (注)
- ステップ **1** 管理ポートのデフォルト特性に合わせて、PCまたは端末のボーレートおよび文字フォーマットを次のよう に設定します。

• 9600 ボー

- 8 データ ビット
- 1 ストップ ビット

• パリティなし

- ステップ **2** 付属の RJ-45/DB-9 メス アダプタまたは RJ-45/DB-25 メス アダプタ(PC の接続に応じて)を PC のシリア ル ポートに接続します。
- ステップ **3** 付属のコンソール ケーブル(RJ-45/RJ-45 ロールオーバー ケーブル)の一端をコンソール ポートに接続し ます。もう一方の端をPCのシリアルポートでRJ-45/DB-9(またはRJ-45/DB-25)アダプタに接続します。

# スイッチの電源投入前のコンソールポートへのモデムの 接続

### $\mathbb{A}$

スイッチの起動中は、コンソール ポートをモデムに接続しないでください。コンソール ポー 注意 トには、スイッチに電源を投入する前か、スイッチのブートプロセスが完了したあとで接続し てください。

スイッチの電源投入前にコンソール ポートをモデムに接続するには、次の手順に従います。

ステップ **1** 付属のコンソールケーブル(RJ-45~RJ-45ロールオーバーケーブル)をコンソールポートに接続します。

ステップ **2** コンソール ケーブルのもう一方の端を、付属の RJ-45 ~ DB-25 アダプタに接続します。

ステップ **3** RJ-45/DB-25 アダプタをモデムの DB-25 ポートに接続します。

ステップ **4** スイッチの電源を投入します。

スイッチは自動的に起動し、モデム接続には次のデフォルトのコンソール ポート特性が適用されます。

- 9600 ボー
- 8 データ ビット

• 1 ストップ ビット

- パリティなし
- デフォルトの初期化文字列(ATE0Q1&D2&C1S0=1\015)、以前に構成されている場合
- これらの設定を変更する方法については、「*Cisco Fabric Manager* 基本構成ガイド」を参照して ください。 (注)

## スイッチの電源投入後のコンソールポートへのモデムの 接続

スイッチの電源投入後にコンソール ポートをモデムに接続するには、次の手順に従います。

- ステップ **1** システムの起動が完了し、システム イメージが実行されていることを確認します。
- ステップ **2** 付属のコンソールケーブル(RJ-45~RJ-45ロールオーバーケーブル)をコンソールポートに接続します。
- ステップ **3** コンソール ケーブルのもう一方の端を、付属の RJ-45 ~ DB-25 アダプタに接続します。
- ステップ **4** RJ-45/DB-25 アダプタをモデムの DB-25 ポートに接続します。
- ステップ **5** 『*Cisco MDS 9000* シリーズ基本構成ガイド』の指定に従って、モデムを初期化して構成します。

## 管理ポートの接続

10/100/1000Base-T MGMT ETH0 ポートおよび 100/1000BASE-X MGMT ETH1 ポートは、前面パ ネルの左側にあります(MGMT ETH0 および MGMT ETH1 というラベルが付いています)。 MGMT ETH0 はコンソールポートの下にある RJ45 ポートで、MGMT ETH1 はコンソールポー トの上にある 1x1 SFP ケージです。

MGMTETH0は、デフォルトのイーサネット管理ポート(インターフェイスmgmt0)です。こ のポートは、 Cisco MDS 9396V スイッチのアウトオブバンド管理およびリモート レシーバへ のデータ ストリーミングに使用されます。

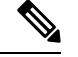

(注) MGMT1 イーサネット ポートは、Cisco MDS NX-OS リリース 9.4(1) では無効になっています。

管理ポートを外部ハブまたはスイッチに接続する場合、モジュラ型の RJ-45、ストレート UTP ケーブルを使用します。ルータに接続する場合、クロス ケーブルを使用します。

## ファイバ チャネル ポートへの接続

Cisco MDS 9396V スイッチのファイバ チャネル ポートは、LC タイプの光ファイバ SFP+ トラ ンシーバおよびケーブルと互換性があります。これらのポートは、SANへの接続またはインバ ンド管理に使用できます。インバンド管理のスイッチの構成に関する詳細は、『*Cisco MDS 9000* シリーズ基本構成ガイド』を参照してください。

各トランシーバは、ケーブルの接続先のトランシーバと適合している必要があります。また、 信頼性の高い通信を実現するためには、ケーブル長の制限値を超えないようにする必要があり ます。SFP+トランシーバは、個別にまたはCiscoMDS9396Vスイッチと一緒に注文できます。

Cisco MDSがサポートする SFP トランシーバのみを使用します。サポートされている SFP+ ト ランシーバのリストについては、「*Cisco MDS 9000* ファミリ *Pluggable*(プラグ着脱可能)ト ランシーバ データ シート」を参照してください。

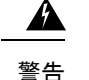

クラス 1 レーザー製品です。ステートメント 1008

接続されていない光ファイバケーブルやコネクタからは目に見えないレーザー光が放射されて いる可能性があります。レーザー光を直視したり、光学機器を使用して直接見たりしないでく ださい。ステートメント 1051

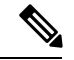

トランシーバを扱う際には、シャーシに接続した静電気防止用リストストラップを着用してく ださい。使用していない光コネクタにはカバーを付け、コネクタ端に触れないようにします。 光ファイバケーブルのコネクタに、埃、油、その他の汚れが付いていないことを確認してくだ さい。 (注)

### スイッチの電源投入

スイッチに電源投入するには、1 つまたは 2 つの電源モジュールを接続する必要があります。 使用する電源モジュールと電源の数は、次の条件によって異なります。

- 混合電源を使用している(電源の冗長性を使用しない)場合は、最低1個の電源モジュー ルを電源に接続する必要があります。
- •電源モジュール (n+1) の冗長性を使用している場合は、AC電源1個に電源モジュールを 2 つを接続します。
- •グリッド (n+n) の冗長性を使用している場合は、2個の電源モジュールと2個の電源を 使用する必要があります。電源モジュールをそれぞれ別の電源に接続します。

スイッチの電源を投入するには、次の手順を実行します。

#### 始める前に

スイッチに電源投入する前に、以下をそろえる必要があります。

- ラックに取り付けられ、アースに接続されているスイッチ。
- ご使用の国または地域に推奨される電源ケーブル。
- 使用する電源ケーブルの範囲内にある必要なアンペア数の AC 電源。

ステップ **1** 次のように、電源モジュールを AC 電源モジュールに接続します。

- **1.** ご使用の国または地域に推奨される電源ケーブルを使用して、電源ケーブルの C19 プラグを電源モ ジュールの電源コンセントに接続します。
- **2.** 電源ケーブルのもう一方の端を AC 電源に接続します。
- **3.** LED が緑に点灯していることを確認します。LED が消灯している場合は、AC 電源の回路ブレーカー がオンになっているかを確認します。
- ステップ2 電源モジュール (n+1) の冗長性を使用している場合は、次のように2番目の電源モジュールを接続する必 要があります。
	- **1.** ご使用の国または地域に推奨される電源ケーブルを使用して、電源ケーブルの C19 プラグを 2 つ目の 電源モジュールの電源コンセントに接続します。
	- **2.** 電源ケーブルのもう一方の端をもう一方の電源モジュールで使用されている AC 電源に接続します。
	- **3.** LED が緑に点灯していることを確認します。LED が消灯している場合は、AC 電源の回路ブレーカー がオンになっているかを確認します。
- ステップ **3** グリッド(n+n)の冗長性を使用している場合は、次のように2番目の電源モジュールを接続する必要があ ります。
	- **1.** ご使用の国または地域に推奨される電源ケーブルを使用して、電源ケーブルの C19 プラグを 2 つ目の 電源モジュールの電源コンセントに接続します。
	- **2.** 電源ケーブルのもう一方の端を 2 つ目の AC 電源に接続します(これは最初の電源モジュールで使用 されているものとは異なる電源モジュールです)。
	- **3.** LED が緑に点灯していることを確認します。LED が消灯している場合は、AC 電源の回路ブレーカー がオンになっているかを確認します。

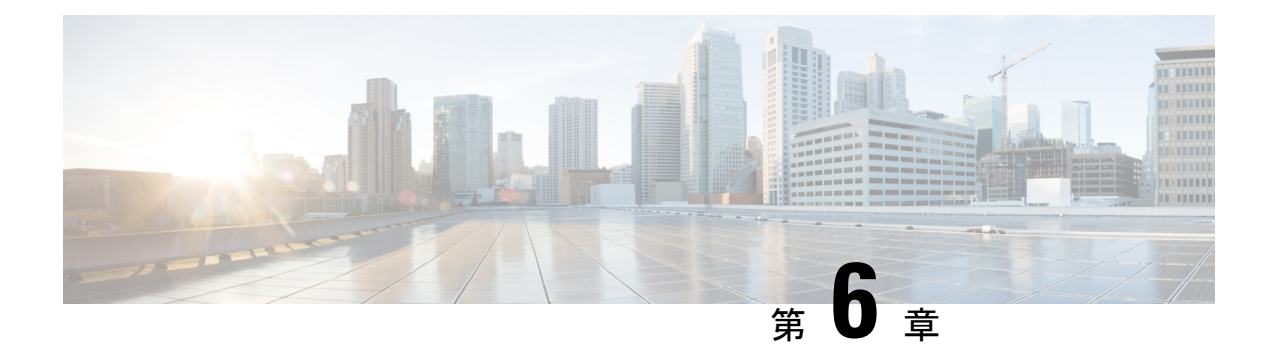

## 技術仕様

- スイッチの仕様 (45 ページ)
- 電力仕様 (46 ページ)
- コンポーネントの所要電力と発熱量 (48 ページ)

## スイッチの仕様

次の表に、Cisco MDS 9396V スイッチの仕様を示します。

### 環境仕様

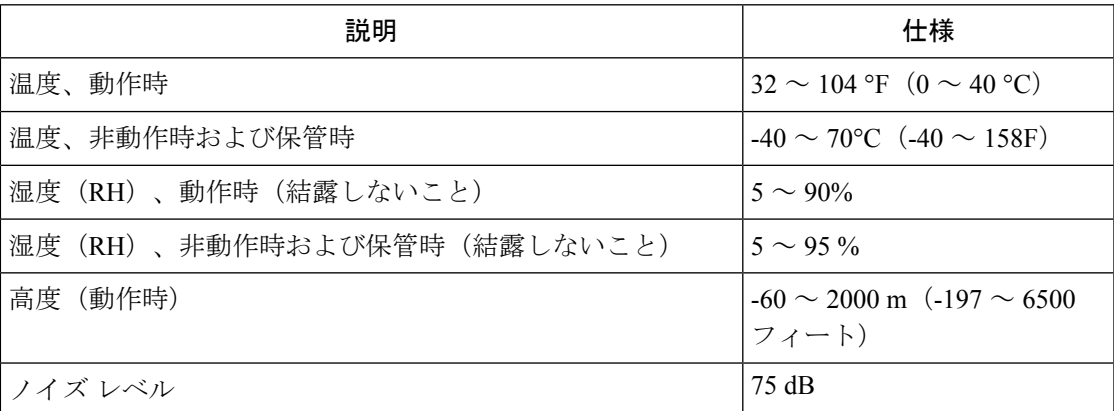

### 物理仕様

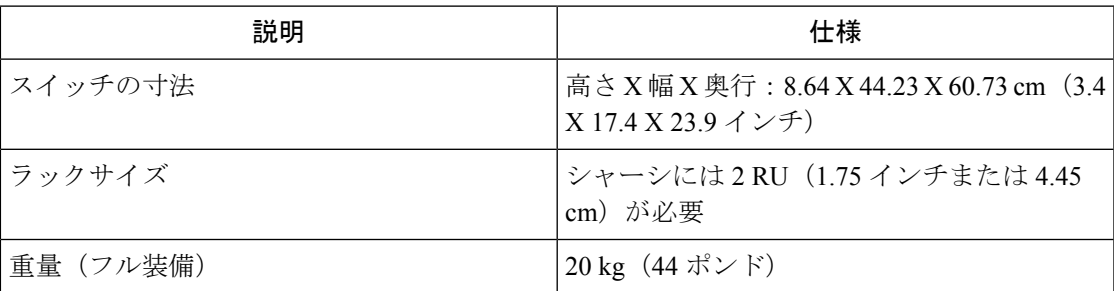

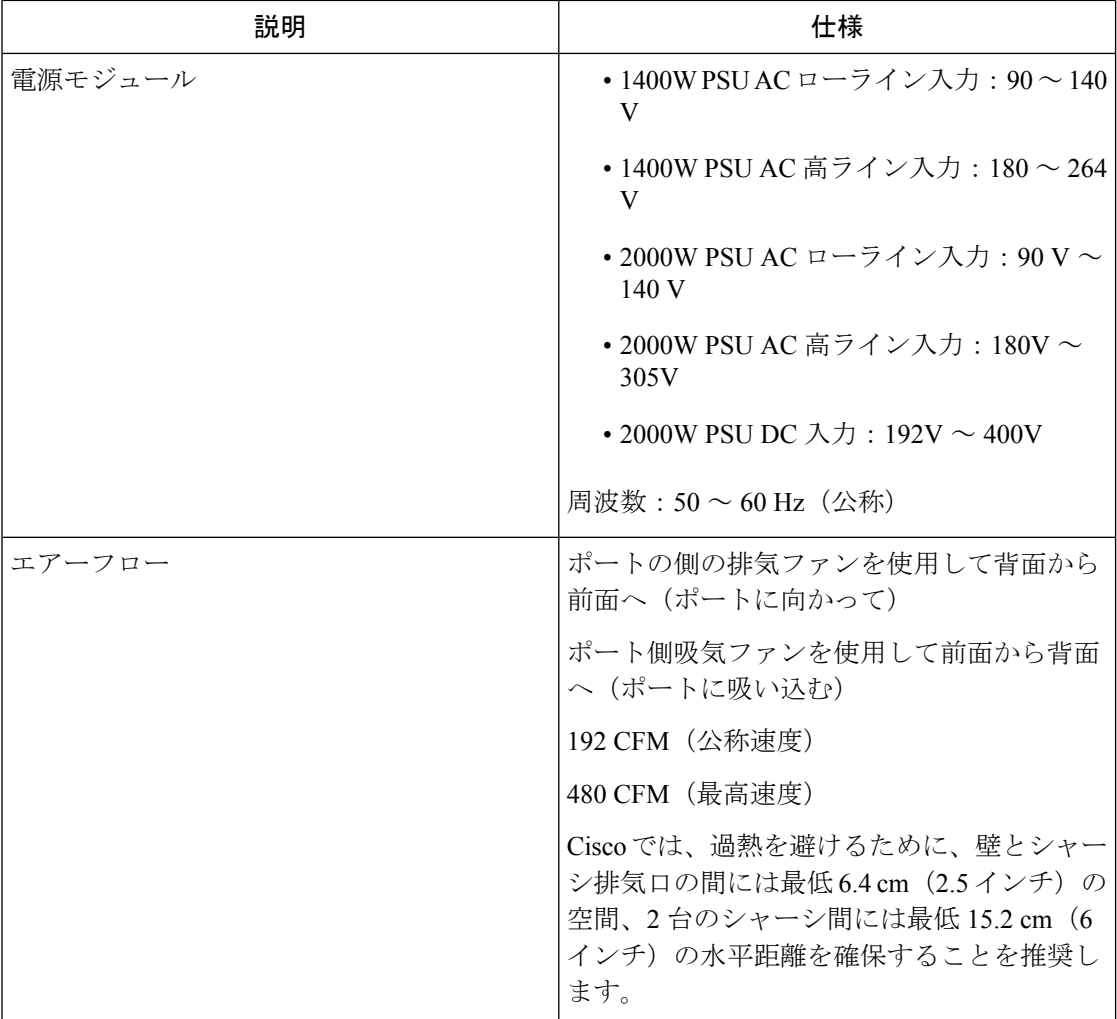

## 電力仕様

### 一般的な電源仕様:**HVAC**

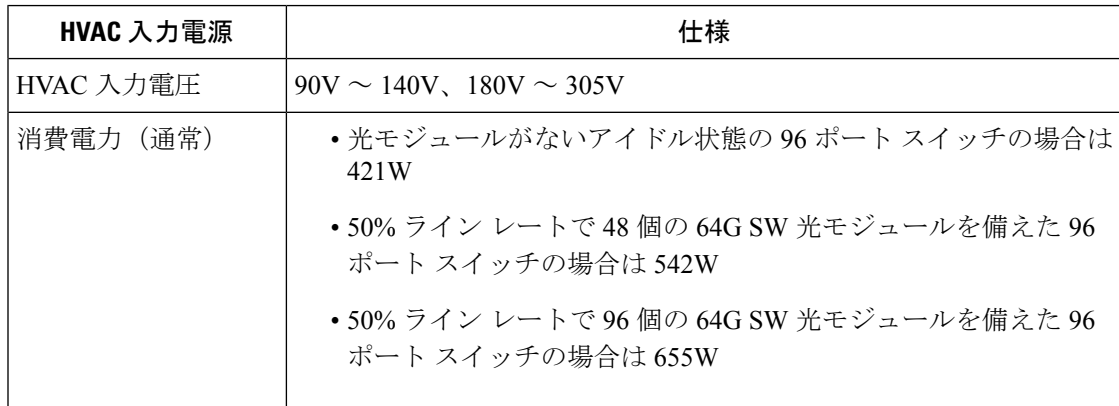

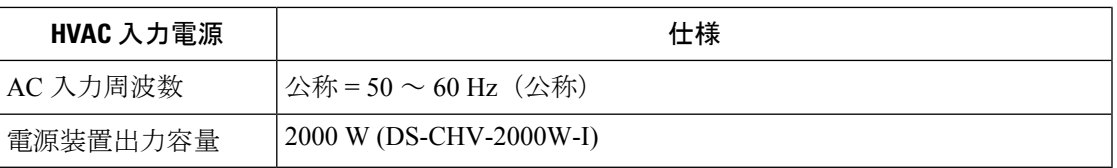

### 一般的な電源仕様:**HVDC**

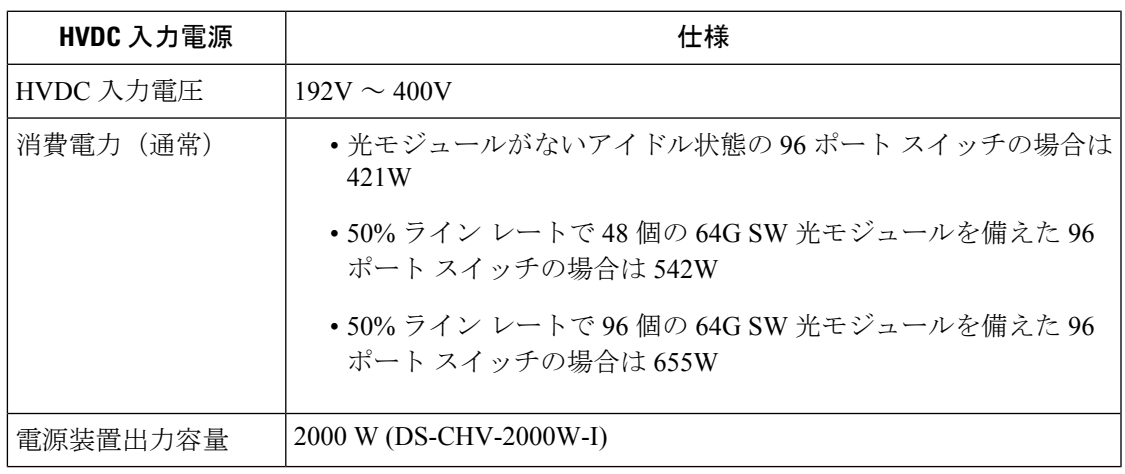

### 電源要件仕様

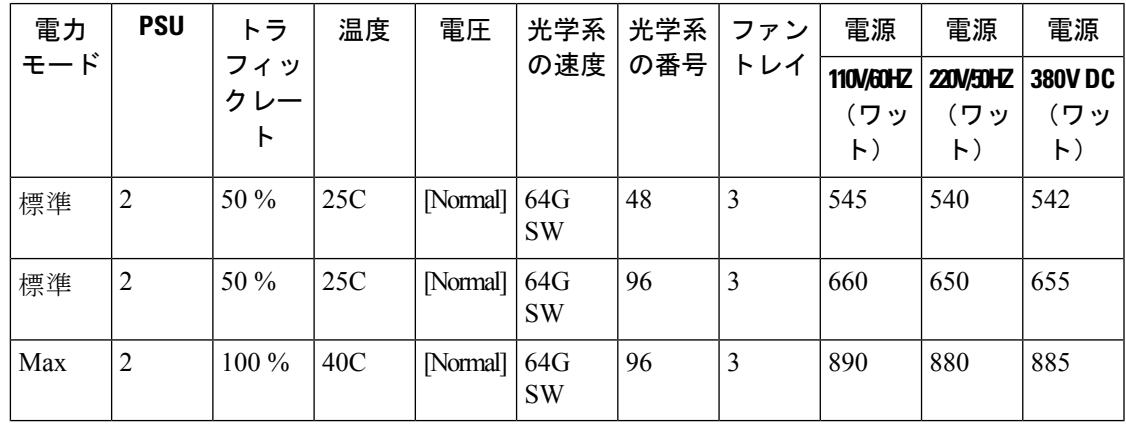

入力パワー損失を防止するために、電源モジュールに供給する各回路の合計最大負荷が配線お よびブレーカーの電流定格の範囲内に収まるようにする必要があります。 (注)

### 電源ヒューズ情報

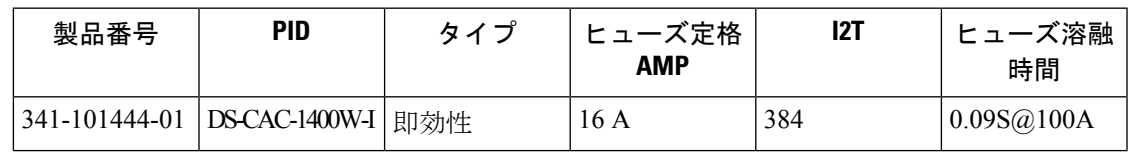

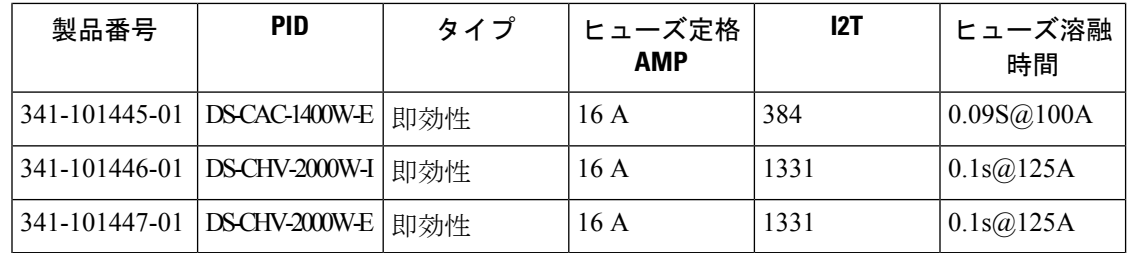

## コンポーネントの所要電力と発熱量

設置場所に必要な空調要件を決定するときには、熱放散を考慮してください。CiscoMDS9396V 64 Gbps 96 ポート ファイバ チャネル(FC) スイッチに関連する電力と熱は、次の考慮事項に 応じて異なります。

- シャーシ外の環境(温度)
- シャーシ内の温度
- シャーシのハードウェア コンポーネントの障害
- 平均スイッチング トラフィック レベル

次の表に、 Cisco MDS 9396V 64 Gbps 96 ポート ファイバ チャネル スイッチのコンポーネント の所要電力と発熱量を示します。

#### 電力要件および発熱量:仕様

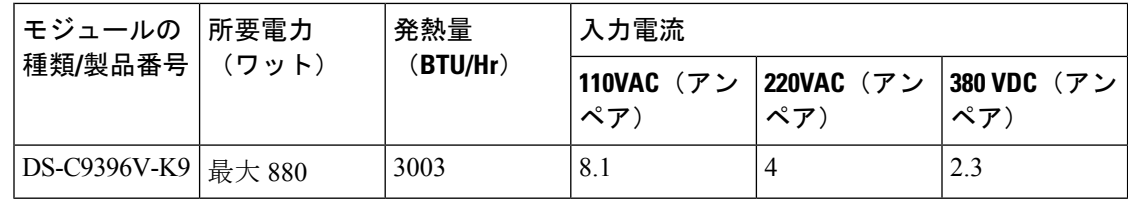

#### 電源システムの接続時の注意事項

Cisco MDS9396Vスイッチ電源を設置場所の電源に接続するには、以下の基本的な注意事項に 従ってください。

- 各電源装置には、それぞれ専用の分岐回路を持たせるようにしてください。
- 国外で使用する際には、各国および地域の規定に準拠した回路を使用してください。
- シャーシとプラグ接続する AC 電源レセプタクルには、アース付きのタイプを使用してく ださい。レセプタクルに接続するアース用導体は、設置場所の施設の保護アースに接続す る必要があります。

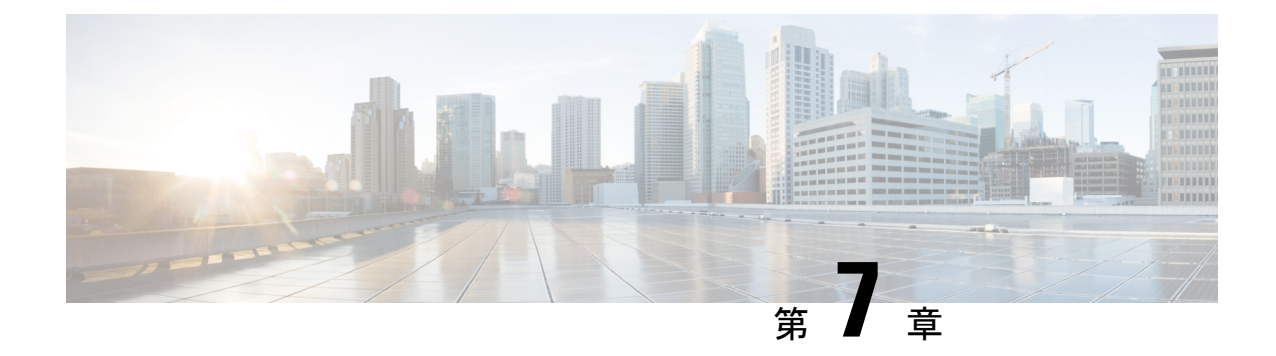

# ケーブルおよびポートの仕様

このセクションには、CiscoMDS9396Vマルチレイヤファブリックスイッチで使用されるケー ブルとコネクタが含まれています。

### $\bigwedge$

- 電源コード配線や他の潜在的なノイズ発生源は、シスコ機器で終端するネットワークケーブル 注意 配線からできるだけ離して設置することを強く推奨します。並行して走る長いケーブルが存在 していて、それらを1m (3.3 フィート)以上離して設置できない場合には、潜在的なノイズ 発生源をシールドすることを推奨します。干渉を防ぐには、ケーブルをアース付きの金属性コ ンジットに通してシールドする必要があります。
	- ケーブルおよびアダプタ (49 ページ)
	- コンソール ポート (50 ページ)
	- MGMT 10/100/1000 イーサネット ポート (52ページ)
	- サポートされる AC 電源コードとプラグ (54 ページ)

# ケーブルおよびアダプタ

Cisco MDS 9396V スイッチのアクセサリ キットには、次のものが含まれています。

- RJ-45/RJ-45 ロールオーバー ケーブル
- RJ-45/DB-9 メス型 DTE アダプタ (「Terminal」とラベル)
- RJ-45/DB-25 メス型 DTE アダプタ (Terminal」とラベル)
- RJ-45/DB-25 オス型 DCE アダプタ(「Modem」 とラベル)

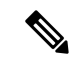

(注) 追加のケーブルとアダプタはカスタマー サービス担当者に発注できます。

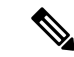

製品をシスコのリセラーから購入された場合、テクニカルサポートについては、直接リセラー にお問い合わせください。この製品をシスコから直接購入された場合は、次の URL でシスコ テクニカル サポートまでご連絡ください。<http://www.cisco.com/c/en/us/support/index.html> (注)

## コンソール ポート

コンソールポートは、RJ-45コネクタを備えた非同期のRS-232シリアルポートです。コンソー ル ポートを端末エミュレーション ソフトウェアを実行しているコンピュータに接続する場合 には、RJ-45/RJ-45 ロールオーバー ケーブルと RJ-45/DB-9 メス型アダプタ、または RJ-45/DB-25 メス型DTEアダプタを使用できます(コンピュータのシリアルポートに合わせてください)。

#### コンソールポートのピン割り当て

次の表に、Cisco MDS 9396V スイッチのコンソール ポートのピン割り当てを示します。

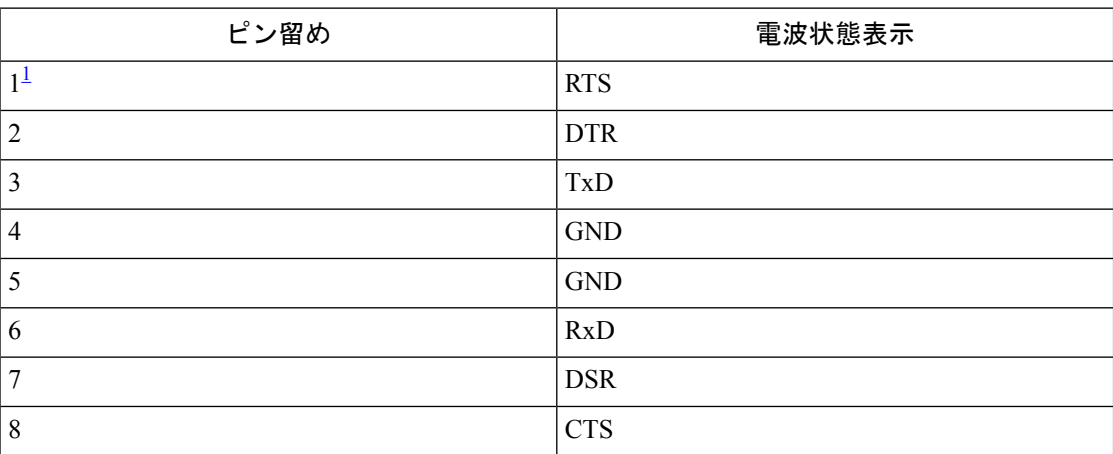

 $^{-1}$  ピン 1 は内部でピン 8 に接続されています。

### **DB-9** アダプタを使用してコンソール ポートをコンピュータに接続す る

コンソール ポートを端末エミュレーション ソフトウェアが稼働しているコンピュータに接続 するには、RJ-45 ~ RJ-45 ロールオーバー ケーブルおよび RJ-45 ~ DB-9 メス型 DTE アダプタ (Terminal とラベル)を使用します。次の表に、コンソール ポート、RJ-45 ~ RJ-455 ロール オーバー ケーブル、RJ-45 ~ DB-9 メス型 DTE アダプタのピン割り当てを示します。

| r          | コンソール ポー RJ-45/RJ-45ロールオーバーケーブル   RJ-45/DB-9 ターミ   コンソール装置 |                | ナル アダプタ        |            |
|------------|------------------------------------------------------------|----------------|----------------|------------|
| 信号         | RJ-45 ピン                                                   | RJ-45 ピン       | DB-9 $E$       | 信号         |
| <b>RTS</b> |                                                            | 8              | 8              | <b>CTS</b> |
| <b>DTR</b> | $\overline{2}$                                             | 7              | 6              | <b>DSR</b> |
| TxD        | 3                                                          | 6              | 2              | RxD        |
| <b>GND</b> | $\overline{4}$                                             | 5              | 5              | <b>GND</b> |
| <b>GND</b> | 5                                                          | 4              | 5              | <b>GND</b> |
| RxD        | 6                                                          | 3              | 3              | TxD        |
| <b>DSR</b> | 7                                                          | $\overline{2}$ | $\overline{4}$ | <b>DTR</b> |
| <b>CTS</b> | 8                                                          |                |                | <b>RTS</b> |

**DB-9** アダプタのポート モード信号とピン割り当て

## **DB-25** アダプタを使用してコンソール ポートをコンピュータに接続す る

コンソール ポートを端末エミュレーション ソフトウェアが稼働しているコンピュータに接続 するには、RJ-45 ~ RJ-45 ロールオーバー ケーブルおよび RJ-45 ~ DB-25 メス型 DTE アダプ タ(Terminal とラベル)を使用します。次の表に、コンソール ポート、RJ-45 ~ RJ-45 ロール オーバー ケーブル、RJ-45 ~ DB-25 メス型 DTE アダプタのピン割り当てを示します。

**DB-25** アダプタのポート モード信号とピン割り当て

| ト          | コンソール ポー RJ-45/RJ-45ロールオーバーケーブル |                 | RJ-45/DB-25 ター   コンソール装置<br>ミナル アダプタ |            |
|------------|---------------------------------|-----------------|--------------------------------------|------------|
| 信号         | RJ-45 ピン                        | <b>RJ-45</b> ピン | DB-25 ピン                             | 信号         |
| <b>RTS</b> |                                 | 8               | 5                                    | <b>CTS</b> |
| <b>DTR</b> | 2                               |                 | 6                                    | <b>DSR</b> |
| TxD        | 3                               | 6               | 3                                    | RxD        |
| <b>GND</b> | 4                               | 5               |                                      | <b>GND</b> |
| <b>GND</b> | 5                               | 4               | 7                                    | <b>GND</b> |
| RxD        | 6                               | 3               | 2                                    | TxD        |
| <b>DSR</b> | 7                               | $\overline{2}$  | 20                                   | <b>DTR</b> |
| <b>CTS</b> | 8                               |                 | $\overline{4}$                       | <b>RTS</b> |

## **MGMT 10/100/1000** イーサネット ポート

10/100/1000 管理イーサネット ポートをハブまたはスイッチに接続するには、モジュラ型の RJ-45、ストレートUTPケーブルを使用します。ルータに接続する場合、クロスケーブルを使 用します。

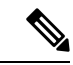

SAN 分析やテレメトリなどの機能を使用している場合は、1 Gbps で mgmt0 を使用することを お勧めします。 (注)

図 **13 : RJ-45** インターフェイス ケーブル コネクタ

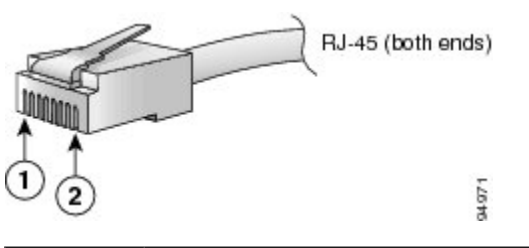

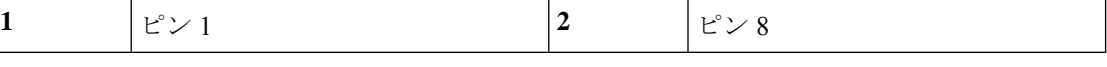

次の表に、10/100/1000 BASE-T 管理ポート (MDI) ケーブル ピン割り当てのコネクタ ピン割 り当てと信号名を示します。

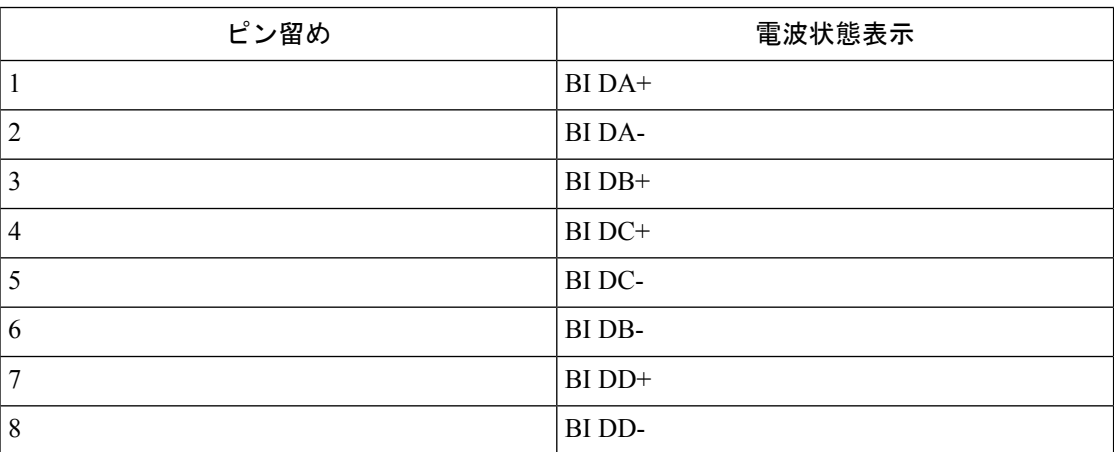

次の図は、10/100/1000BASE-T ケーブルの概略図を示しています。

図 **<sup>14</sup> :** ツイストペア **10/100/1000BASE-T** ケーブルの配線

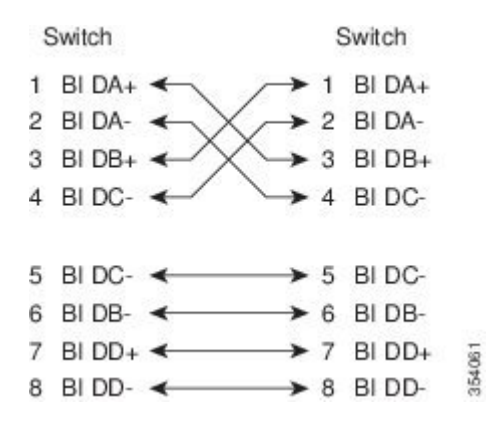

次の表に、10/100BASE-T 管理ポート (MDI) ケーブル ピン割り当てのコネクタ ピン割り当て と信号名を示します。

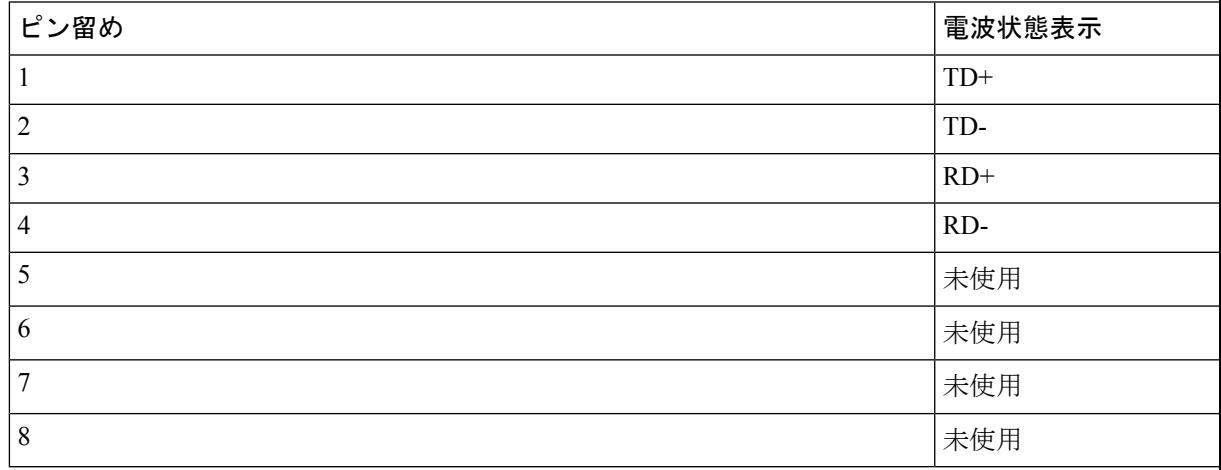

次の図は、10/100BASE-T ケーブルの概略図を示しています。

#### 図 **15 :** ツイストペア **10/100 BASE-T** ケーブルの配線

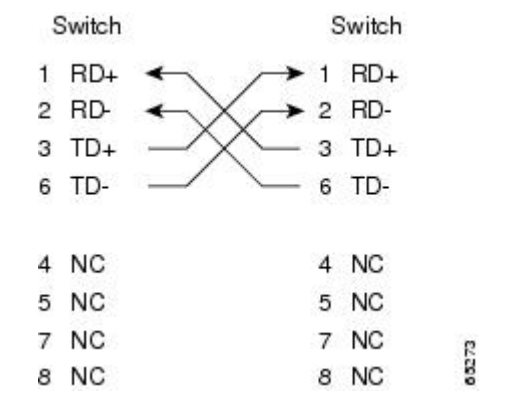

### サポートされる **AC** 電源コードとプラグ

各スイッチのAC電源装置には、1本の電源コードが必要です。Cisco認定コードは、製品と一 緒に注文できます。国固有のプラグ付きの標準電源コードは、壁のコンセントで使用できま す。ジャンパ電源コードは、キャビネットのコンセントで使用できます。ユーザーは、この製 品の電源コード仕様を満たしている限り、製品の電源コードを自分で調達することもできま す。

使用できるのは、スイッチに付属の標準の電源コードまたはジャンパ電源コードだけです。

システムの電源コードを注文しない場合は、ユーザーの責任で製品に適した電源コードを選択 してください。この製品と互換性がない電源コードを使用すると、電気の安全性に関する危険 が生じる可能性があります。アルゼンチン、ブラジル、および日本向けの注文では、システム とともに注文される適切な電源コードが必要です。

### 壁面コンセントの電源コード

次のテーブルでは、サポートされる標準的な電源コードとその寸法を一覧にしています。

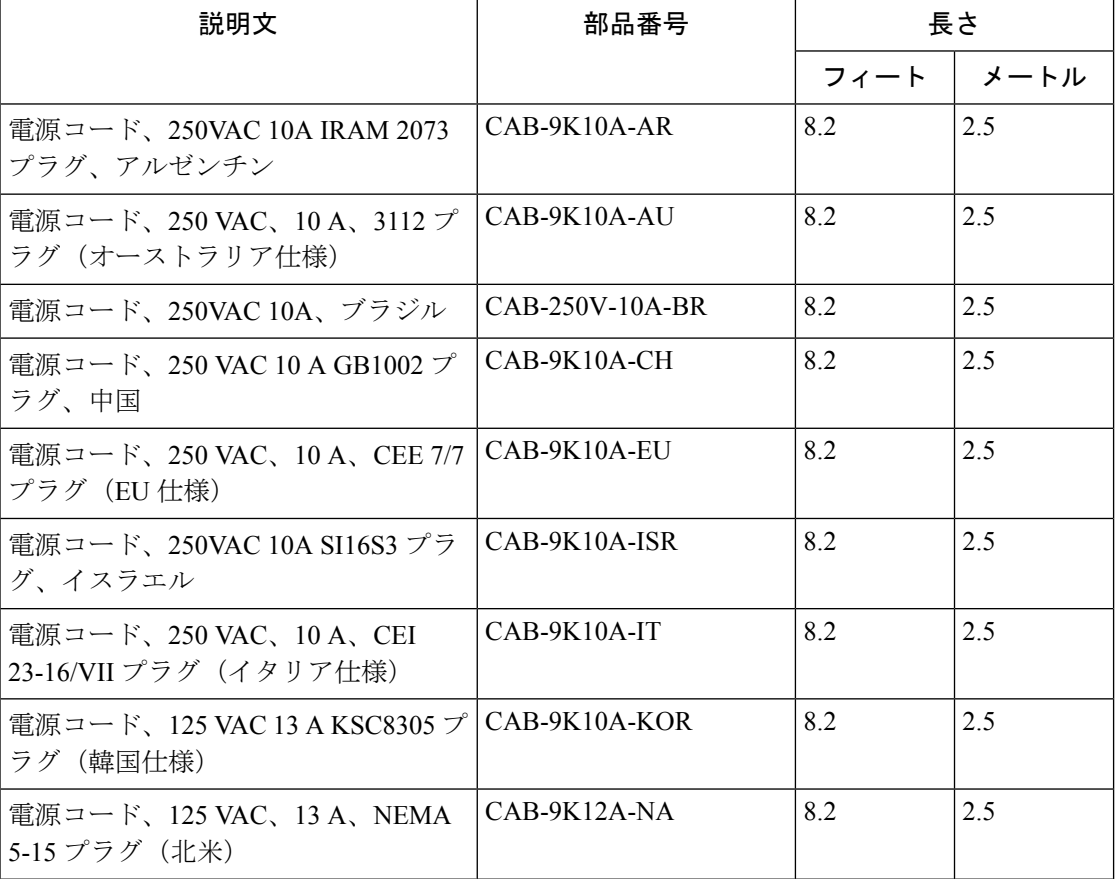

標準の **Cisco MDS 9396V** スイッチの電源コード

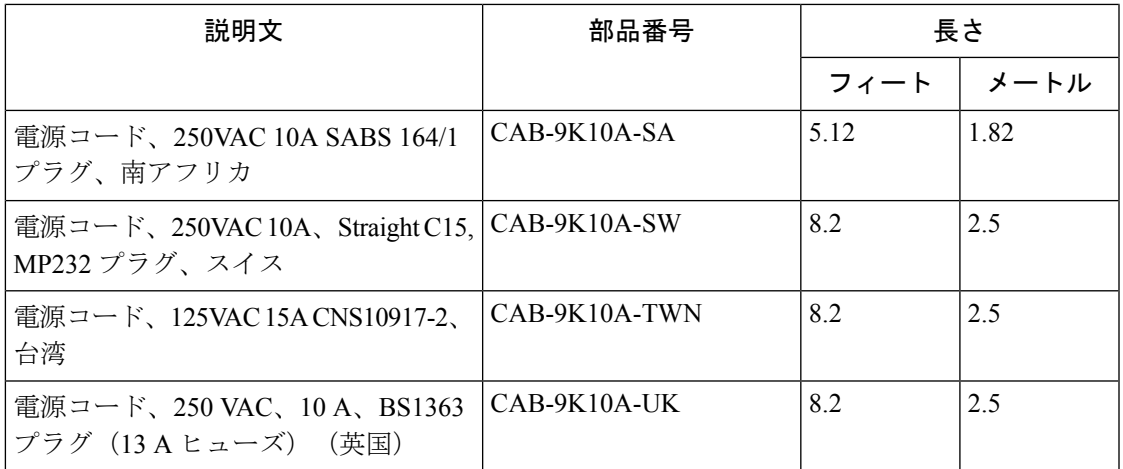

### ジャンパ電源コード

1400 W AC PSU のジャンパ電源コードには、コードのアウトレット側に IEC C15 コネクタがあ り、コードのインレット側に IEC C14 コネクタがあります。これらのコードは、IEC C13 コン セント レセプタクルと互換性があります。

HVAC PSU のジャンパ電源コードには、コードのアウトレット側に IEC C14 コネクタがあり、 コードのインレット側に Saf-D-Grid コネクタがあります。このタイプのコンセント レセプタ クルは、キャビネット内の配電に一般的に使用されます。

次の表に、サポートされているキャビネットのジャンパ コードとその寸法を示します。

**Cisco MDS 9396V** スイッチのキャビネット ジャンパ電源コード

| 説明文                                                                       | 部品番号 | 長さ   |      |
|---------------------------------------------------------------------------|------|------|------|
|                                                                           |      | フィート | メートル |
| キャビネットジャンパ CAB-C15-CBN<br>電源コード、250 VAC<br>13 A、C14-C15 コネク<br>タ          |      | 4    | 1.22 |
| キャビネットジャンパ CAB-C15-CBN-CK<br>電源コード、250 VAC<br>13 A、C14-C15 コネク<br>夕、中国、韓国 |      | 9.1  |      |

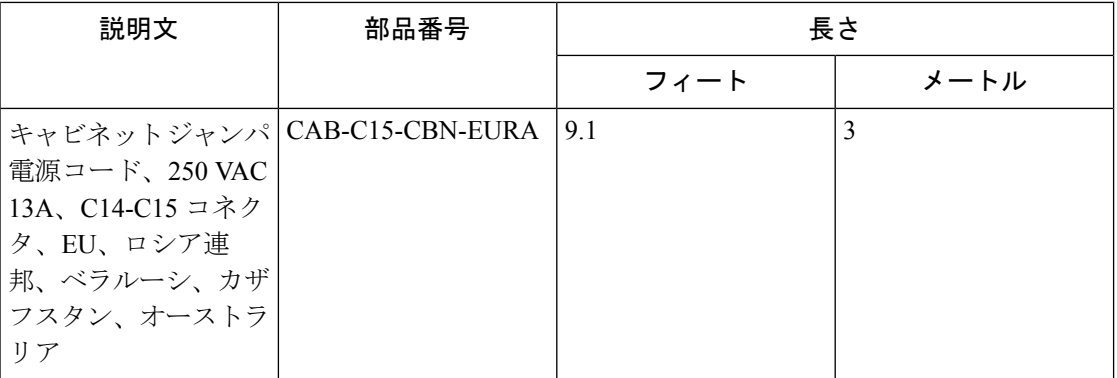

次の図に、使用可能なジャンパ コード プラグのタイプを示します。

図 **16 : 1400 W AC PSU** 用ジャンパ電源コード

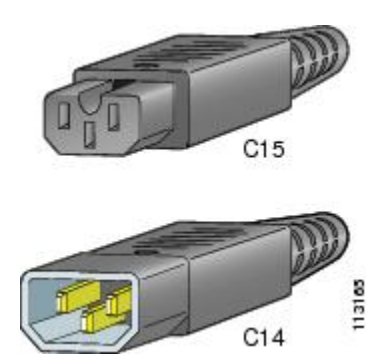

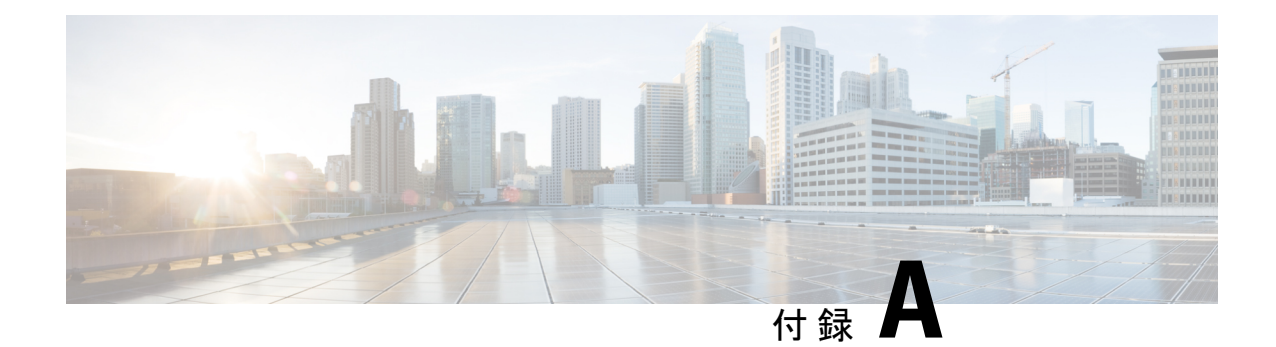

# 設置場所の準備およびメンテナンス記録

このセクションには、スイッチの設置時に使用するサイト計画チェックリストとメンテナンス レコードが含まれています。

- スイッチに構成情報を問い合わせる方法の詳細については、Cisco NX-OS [基本設定ガイドを](http://www.cisco.com/c/en/us/td/docs/dcn/mds9000/sw/9x/configuration/fundamentals/cisco-mds-9000-nx-os-fundamentals-configuration-guide-9x.html)参 照してください。 (注)
	- 設置環境チェックリスト (57 ページ)
	- 担当者および設置場所の情報 (59 ページ)
	- シャーシおよびネットワークの情報 (60 ページ)

## 設置環境チェックリスト

スイッチを正常に稼働させ、適切な通気を保持し、作業を容易にするには、装置ラックまたは ワイヤリングクローゼットの設置環境を整え、配置を決めることが重要です。次の表に、Cisco MDS 9396T スイッチの設置前に完了することが推奨される設置場所の準備作業を示します。

設置場所に必要な空調要件を決定するときには、熱放散を考慮してください。

#### 表 **2 :** 設置環境のチェックリスト

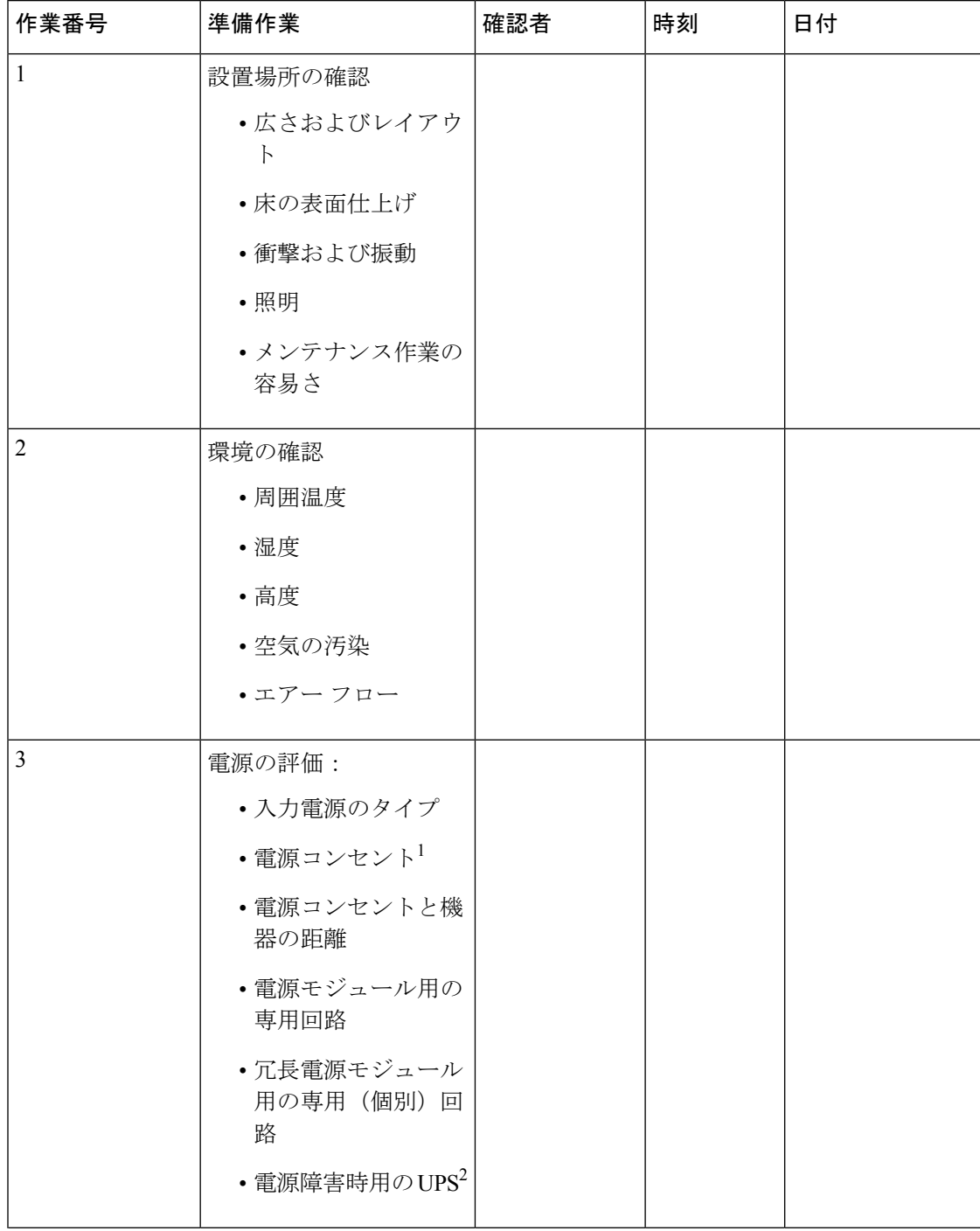

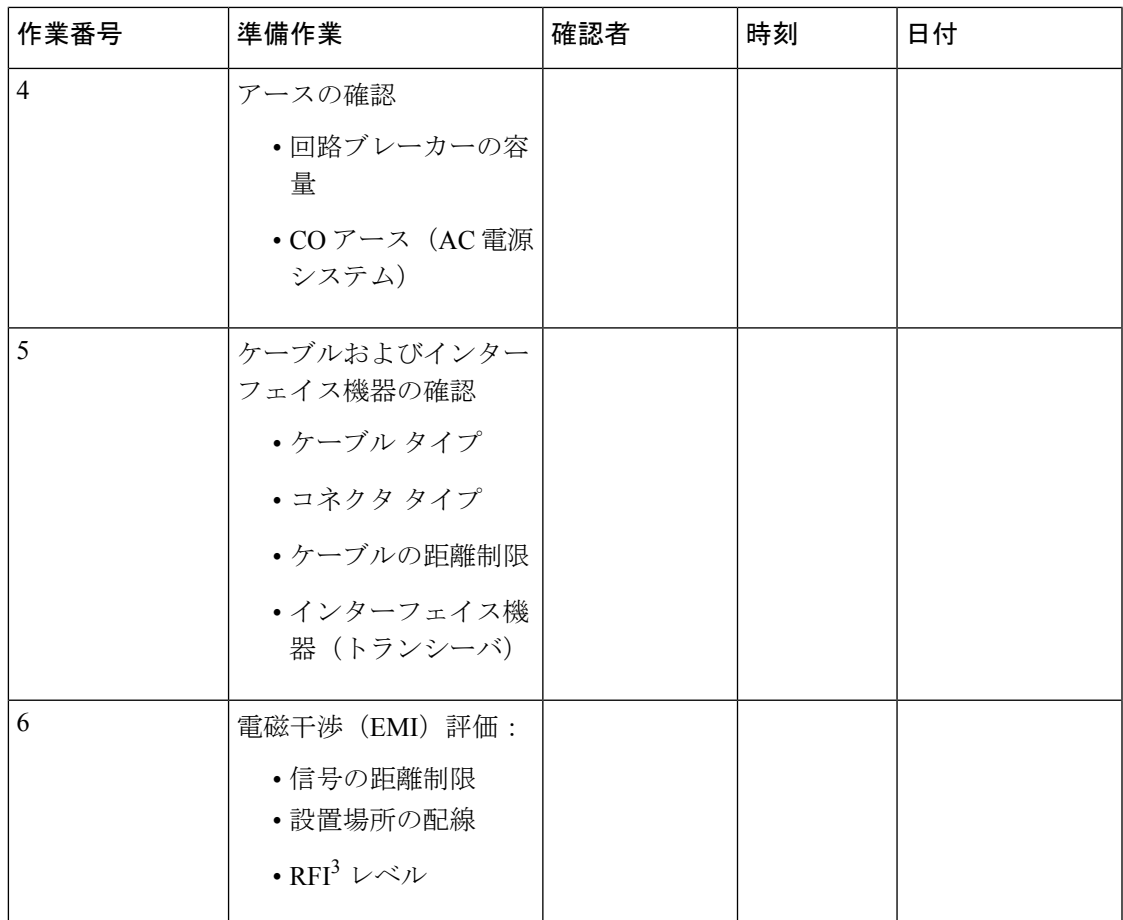

1. シャーシに搭載した電源モジュールに、専用の AC 電源回路が用意されていることを確認してください。

2. UPS = Uninterruptible Power Supply(無停電電源装置)。

3. RFI = Radio Frequency Interference(無線周波数干渉)。

## 担当者および設置場所の情報

次のワークシートに、担当者および設置場所の情報を記録してください。

#### 表 **3 :** 担当者および設置場所の情報

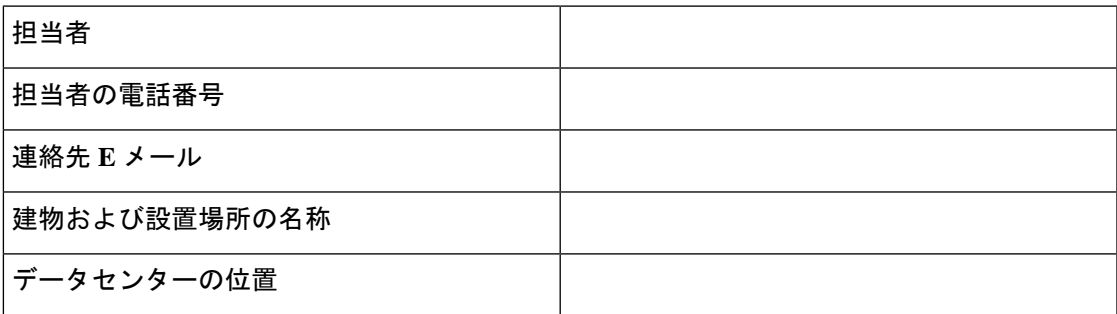

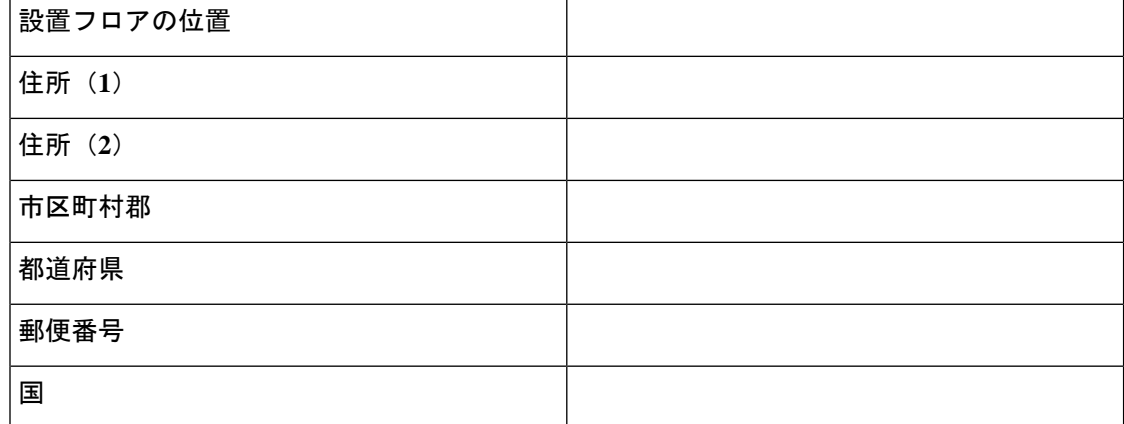

# シャーシおよびネットワークの情報

次のワークシートに、シャーシとネットワークに関する情報を記録してください。

### 契約番号**:**

シャーシのシリアル番号

製品番号:

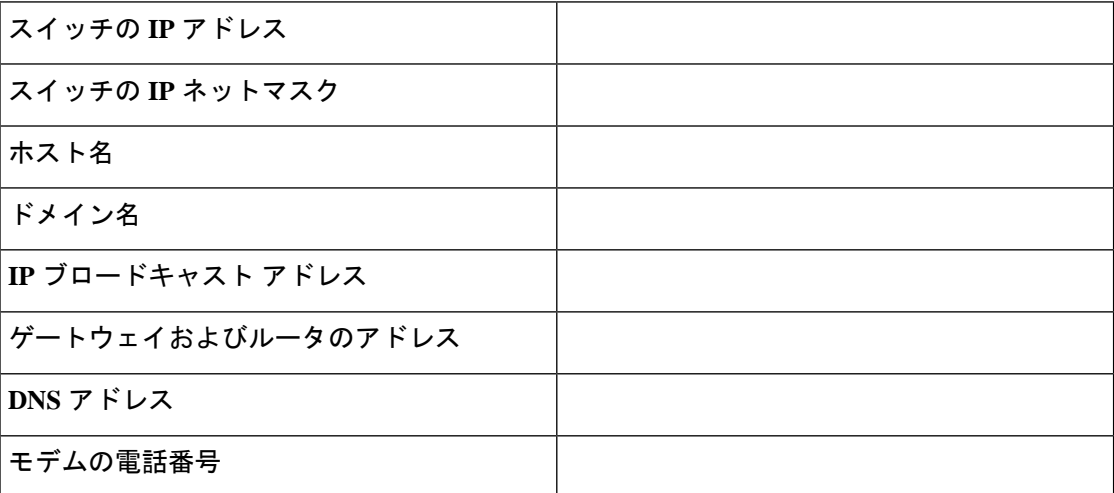

翻訳について

このドキュメントは、米国シスコ発行ドキュメントの参考和訳です。リンク情報につきましては 、日本語版掲載時点で、英語版にアップデートがあり、リンク先のページが移動/変更されている 場合がありますことをご了承ください。あくまでも参考和訳となりますので、正式な内容につい ては米国サイトのドキュメントを参照ください。